Part Number: M00-20-0340, Rev. 0 Issue Date: 8/4/2020 Supersedes: NA

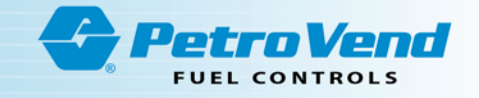

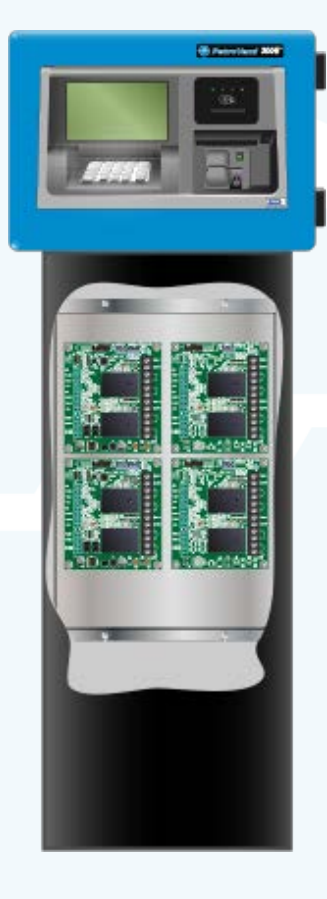

# **M00-20-0340 Pump Control Module (PCM)**

Installation, Operation and Maintenance

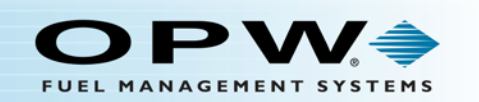

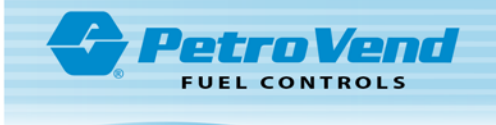

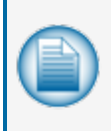

**NOTE:** Before you use this guide, make sure you have the latest revision. Check the revision level of this document against the most current revision found at <http://www.opwglobal.com/opw-fms/tech-support/manuals-how-to-videos>. Download the latest revision if necessary.

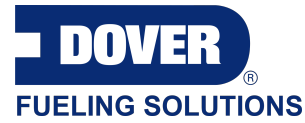

OPW Fuel Management Systems is a part of Dover Fueling Solutions.

### Copyright Information

Copyright © 2019 Delaware Capital Formation, Inc. All Rights Reserved. DOVER, the DOVER logo are registered trademarks of Delaware Capital Formation, Inc., a wholly-owned subsidiary of Dover Corporation.

### Contact OPW Fuel Management Systems

Visit us at <http://www.opwglobal.com/opw-fms>, or contact us at:

Call 1-877-OPW-TECH (877-679-8324) For calls outside US and Canada, call +1-708-485-4200

Monday through Friday, 7 a.m. to 6 p.m., US CST

For technician registration, see <http://www.opwglobal.com/opw-fms/tech-support/technician-registration>

For in-depth training via OPW University, see <http://www.opwglobal.com/opw-fms/tech-support/training-certification>

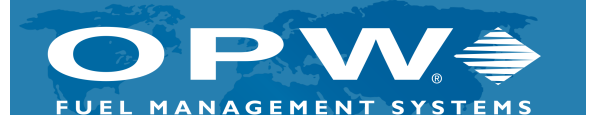

**ISO 9001:2015-Certified Quality Management System** 

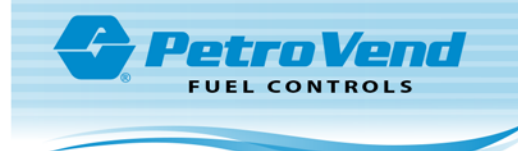

# Table of Contents

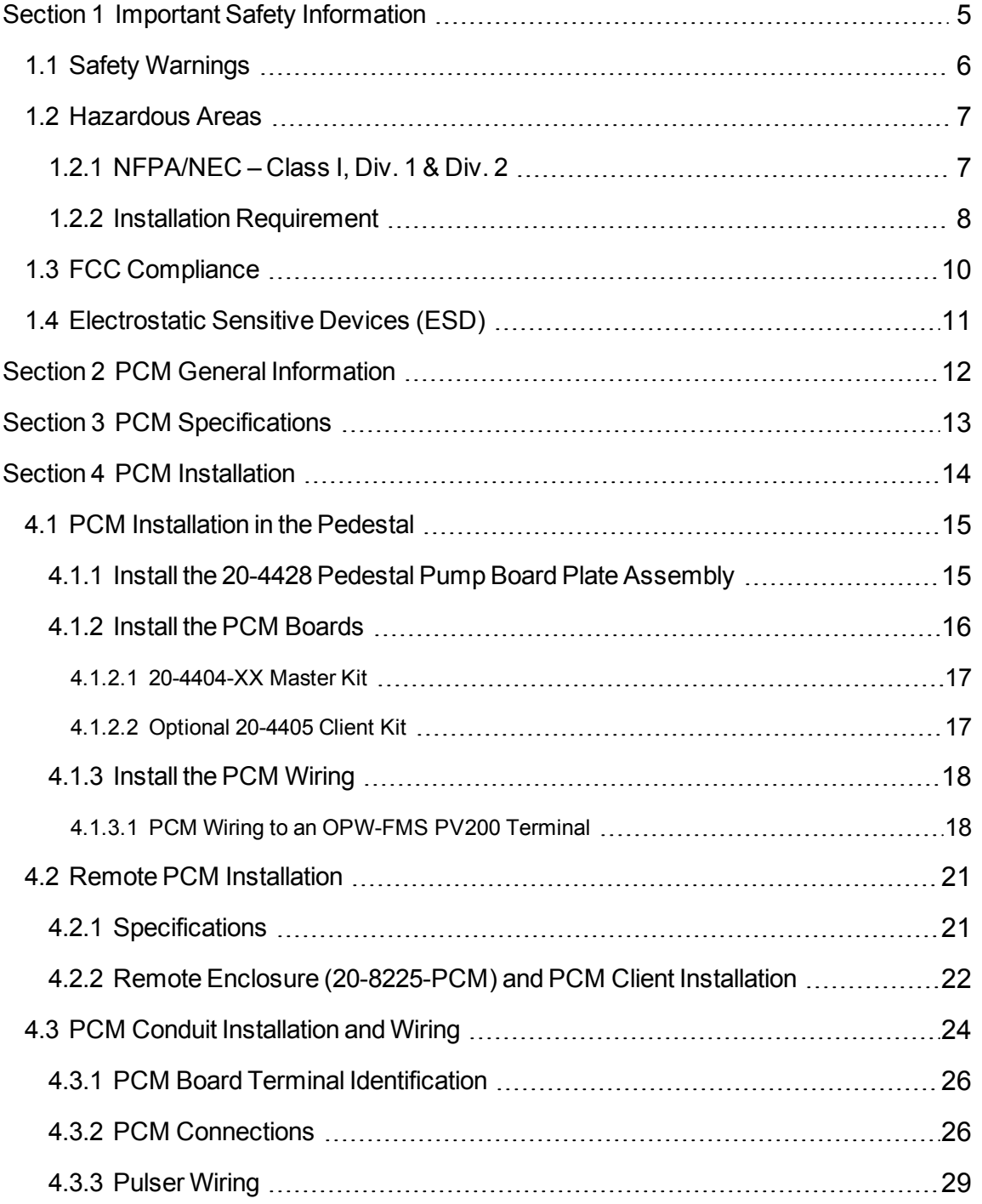

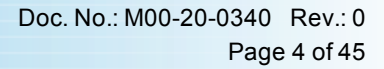

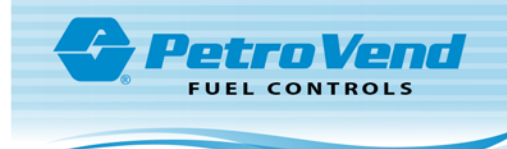

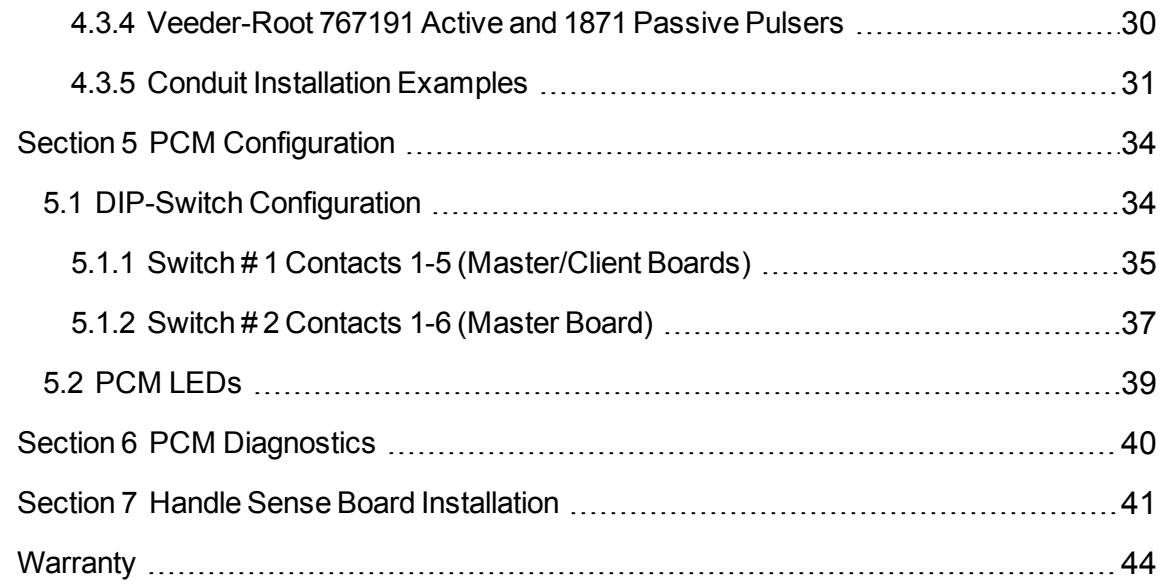

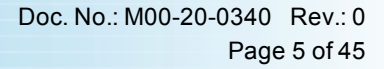

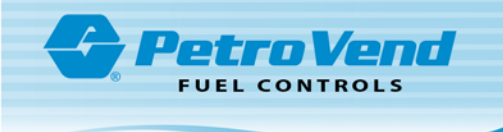

## <span id="page-4-0"></span>Section 1 Important Safety Information

You must read and understand all safety information in this manual.

ONLY APPROVED, TRAINED TECHNICIANS ARE PERMITTED TO INSTALL OR DO SERVICING ON THE EQUIPMENT AND COMPONENTS SHOWN IN THE PROCEDURES IN THIS MANUAL.

For your protection, obey all safety panels, warnings and instructions where they occur.

Read the safety and compliance information completely in the sections that follow before you begin installation.

"Safety [Warnings"](#page-5-0) on the next page

["Hazardous](#page-6-0) Areas" on page 7

"FCC [Compliance"](#page-9-0) on page 10

["Electrostatic](#page-10-0) Sensitive Devices (ESD)" on page 11

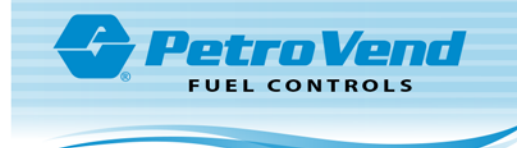

### <span id="page-5-0"></span>1.1 Safety Warnings

This manual contains many important Safety Alerts. There can be a risk of injury or damage to property if you do not obey these alerts. The panels below show the types of safety warnings that can be seen and how each is specified.

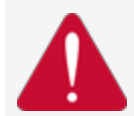

**DANGER:** Indicates an immediately hazardous condition that, if not prevented, will result in death or serious injury.

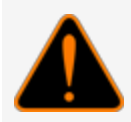

**WARNING:** Indicates a possibly hazardous condition that, if not prevented, could result in death or serious injury.

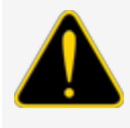

**CAUTION:** Indicates a possibly hazardous situation that, if not prevented, could result in minor or moderate injury.

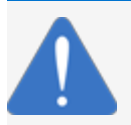

*NOTICE:* Indicates important information not related to hazards.

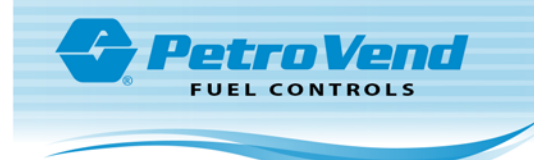

### <span id="page-6-0"></span>1.2 Hazardous Areas

Any fuel dispenser is a hazardous area as defined in the National Electrical Code. Installation must be in accordance with the following:

- <sup>l</sup> National Electrical Code (NFPA No. 70)
- <span id="page-6-1"></span><sup>l</sup> Motor Fuel Dispensing Facilities and Repair Garages Code (NFPA No. 30A)

### 1.2.1 NFPA/NEC – Class I, Div. 1 & Div. 2

The Class I, Division 1 and Class I, Division 2 hazardous areas are specified below:

**Class I locations**. Class I locations: Where flammable gases or vapors are or can be in the air in quantities sufficient to cause explosive or ignitable mixtures. Class I locations include:

- <sup>l</sup> **Class I, Division 1**. A Class I, Division 1 location is a location where:
	- There can be concentrations of flammable vapors during normal operation.
	- <sup>n</sup> There can be concentrations of flammable vapors during repair or maintenance operations or when the leakage of liquid fuel can occur.
	- <sup>n</sup> A release of concentrations of flammable vapors can occur as a result of equipment failure, incorrect operation or unsatisfactory procedures that could also cause a failure of electrical equipment.
- <sup>l</sup> **Class I, Division 2**. A Class I, Division 2 location is a location where:
	- n An accidental failure or incorrect operation of vapor containment system equipment or containers that can release hazardous vapors from flammable liquids or gases.
	- <sup>n</sup> A failure or incorrect operation of positive mechanical ventilation precautions result in the release of hazardous concentrations of flammable gases or vapors.
	- Concentrations of flammable gases or vapors can occasionally flow from a containment or ventilation system to an adjacent Class I, Division 1 location. This flow of gases or vapors must be prevented by sufficient positive-pressure ventilation from a source of clean air. Sufficient precautions to prevent ventilation failure must be installed.

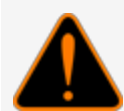

**WARNING:** To prevent possible fire or explosion, do not mount your system site controller or any other electrical part of the system, including printers and modems, within or above the defined "hazardous" areas.

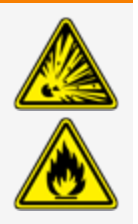

**IMPORTANT:** It is the installer's responsibility to know and obey all local codes.

OPW Fuel Management System's fuel control systems are listed for use in a non-classified area. All of the equipment must be installed outside of the hazardous areas.

**NOTE:** Local codes can dictate specific installation requirements. Installation is subject to approval by the local authority that has jurisdiction at the site.

### <span id="page-7-0"></span>1.2.2 Installation Requirement

OPW Terminals are designed to be installed above the hazardous area when using the terminal's associated pedestal.

The pedestal can be mounted in the hazardous area but a seal-off must be the first fitting for all conduits that go into the area.

**IMPORTANT:** All unused knockout holes that have been removed must be sealed.

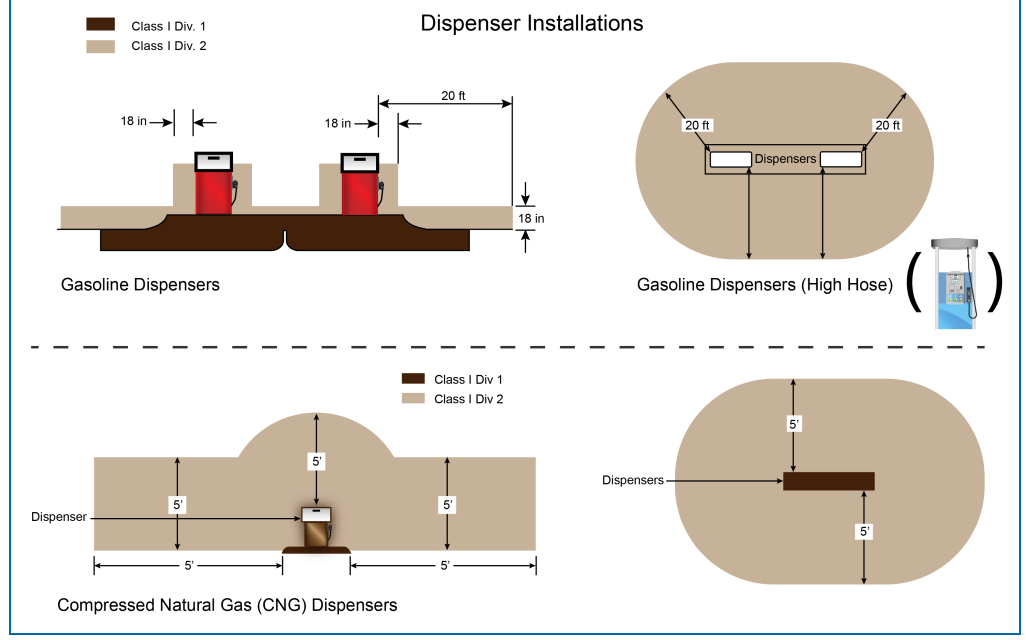

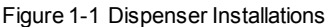

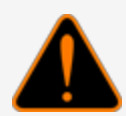

**WARNING:** Knockouts and installation hardware are provided for all cabinetry. Do **NOT** drill holes in the enclosures. This would violate the safety listing of the system.

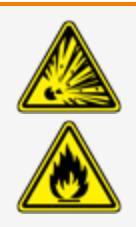

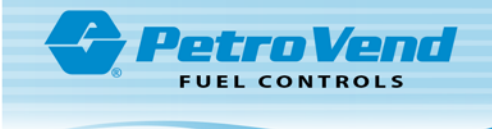

**CAUTION:** Be sure to wear all required personal protective equipment (PPE). This includes safety glasses, hardhat, safety shoes and reflective vest.

Barricade the work area before installation.

Be sure to obey all applicable Lockout/Tagout (LOTO) procedures before installation.

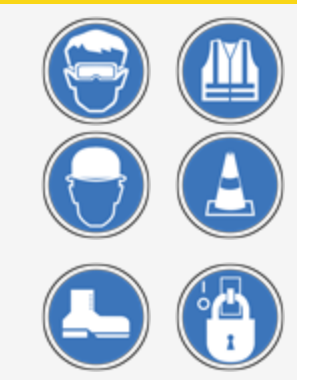

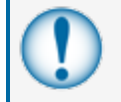

**IMPORTANT:** It is recommended to do a check of the electrical system with a multimeter to make sure all connections are de-energized before you proceed with the installation.

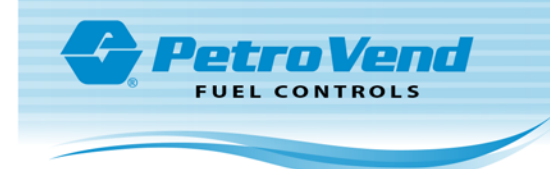

### <span id="page-9-0"></span>1.3 FCC Compliance

This system complies with Part 15 of the Federal Communications Commission (FCC) Rules & Regulations. Operation is applicable to these conditions:

- This device must not cause harmful interference.
- This device must accept interference received, including interference that can cause undesired operation.

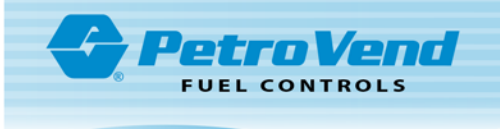

### <span id="page-10-0"></span>1.4 Electrostatic Sensitive Devices (ESD)

This product contains components that can be damaged by Electrostatic Discharge. See the instructions below to work safely with these components.

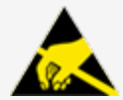

**ATTENTION: Electrostatic Sensitive Device -** To prevent damage from electrostatic discharge, obey the precautions below when it is necessary to move or touch electrostatic sensitive devices.

- **.** Use correct grounding techniques.
- Use an ESD Field Service Kit with wrist strap, dissipative mat and grounding cord when possible.
- Do not stand on carpeted surfaces while working with Electrostatic Discharge Sensitive (ESDS) devices when possible.
- Never leave ESDS components/assemblies unattended.
- A new component to be installed should be kept in its anti-static package as long as possible before installation.
- Only touch ESDS components by the edges. Do not touch any of the circuitry.

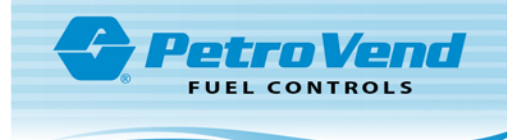

# <span id="page-11-0"></span>Section 2 PCM General Information

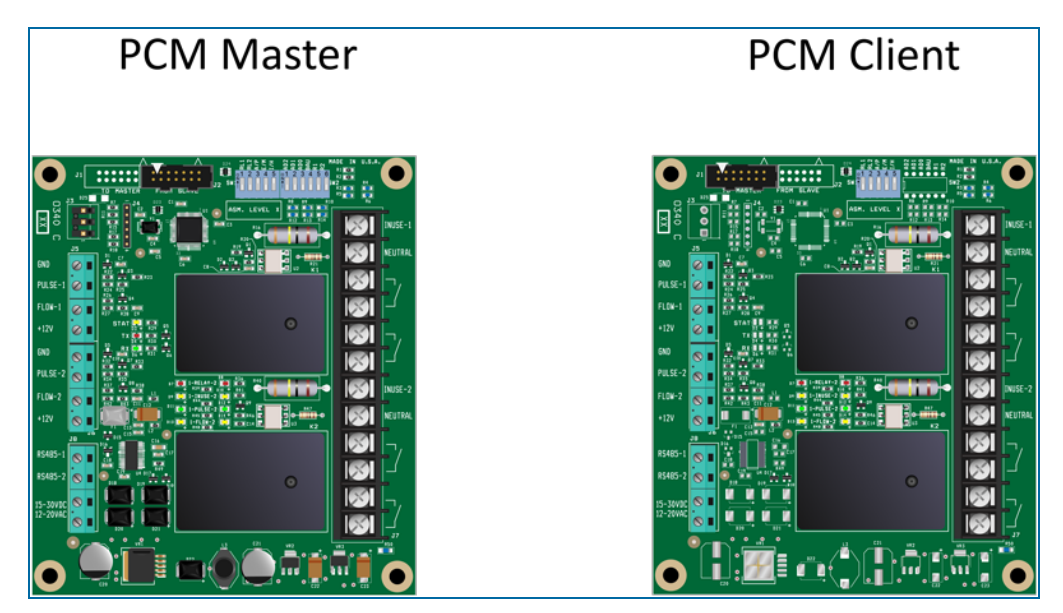

There are two (2) Pump Control Module (PCM) boards that can be used to transmit pulser and pump data from all connected pumps, and send that data to your site controller through RS485 twisted-pair wiring.

A Master board can control up to two (2) pumps (or up to four [4] pumps with an optional Client Board connected). It receives pulser and pump data from all connected pumps, and transmits the data to your site controller through RS485 twisted-pair wiring.

An optional Client board can control two (2) more pumps. The Master and Client boards must be connected with an OPW-FMS part number 20-1594 ribbon cable.

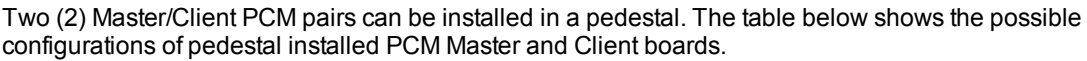

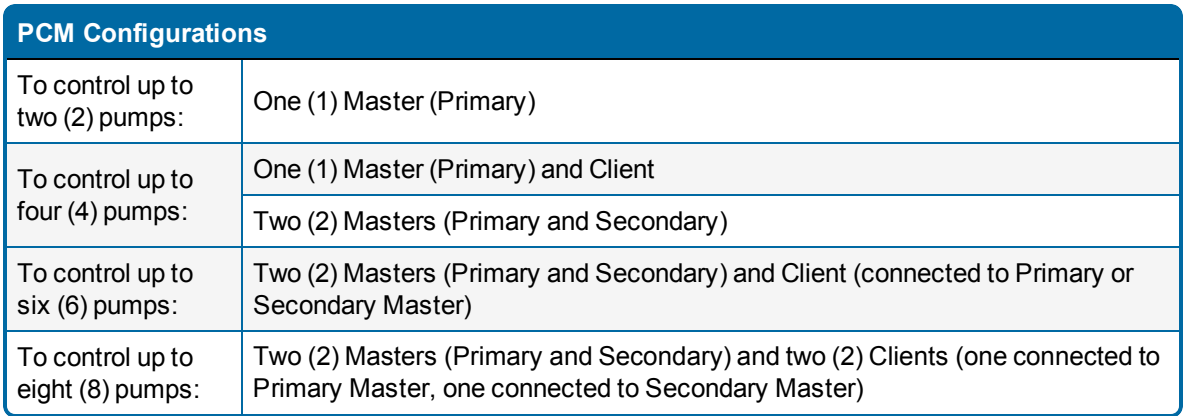

Electronic and mechanical pulsers are supported in one of two modes, passive or active. Pump activation can be sensed by voltage sense or handle activation.

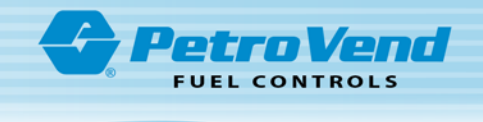

# <span id="page-12-0"></span>Section 3 PCM Specifications

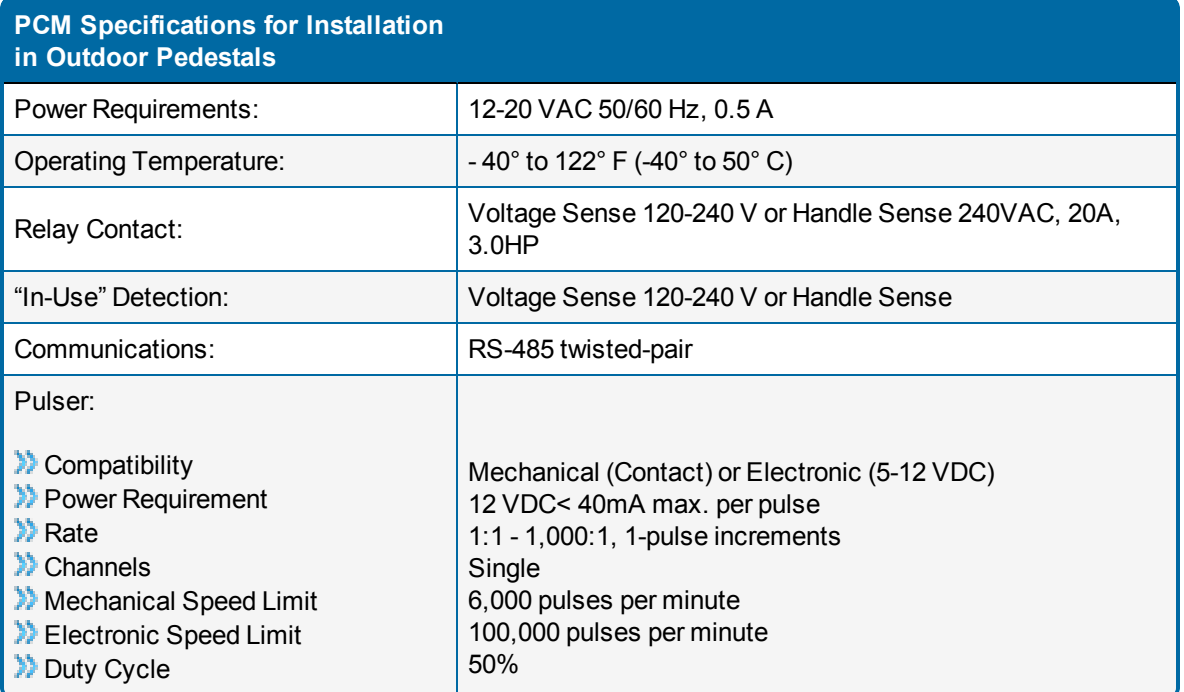

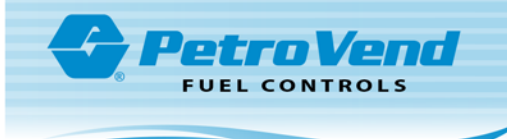

# <span id="page-13-0"></span>Section 4 PCM Installation

This section shows the procedures for PCM Installations. Topics in this section include:

Pedestal Installation

"PCM [Installation](#page-14-0) in the Pedestal" on the next page

"Remote PCM [Installation"](#page-20-0) on page 21

"PCM Conduit [Installation](#page-23-0) and Wiring" on page 24

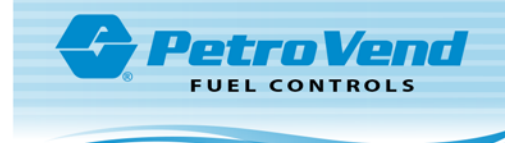

### <span id="page-14-0"></span>4.1 PCM Installation in the Pedestal

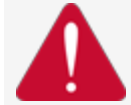

**DANGER:** To prevent the possibility of electrical shock, de-energize the AC Power Supply before you do the PCM installation procedures shown below.

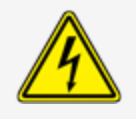

### <span id="page-14-1"></span>4.1.1 Install the 20-4428 Pedestal Pump Board Plate Assembly

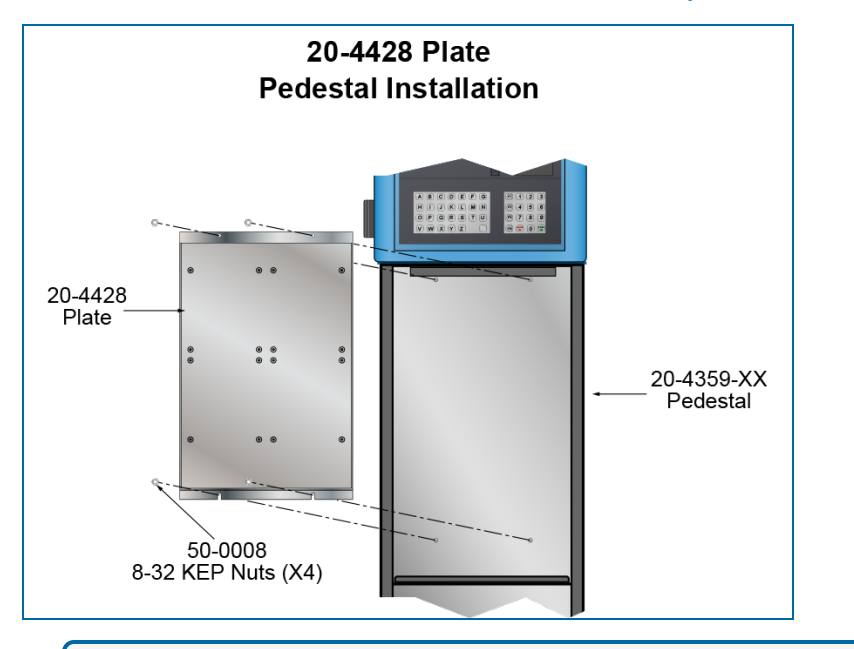

**NOTE:** The illustrations show installation with a PV200 terminal. PCM installation with a PV300E are the same. For installations with a PV400E refer to the M1050 PV400E IOM.

- **Remove the four (4) 50-0008 8-32 KEPS nuts from the studs on the inner back wall of the pedestal.**
- Align the holes of the 20-4428 Plate with the studs to put the plate in its correct position. The holes at the bottom of the plate are slotted for easier installation.
- Put the 50-0008 nuts back on the studs and tighten them to complete the installation of the plate.

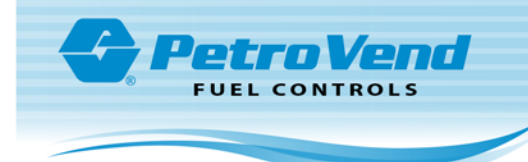

### <span id="page-15-0"></span>4.1.2 Install the PCM Boards

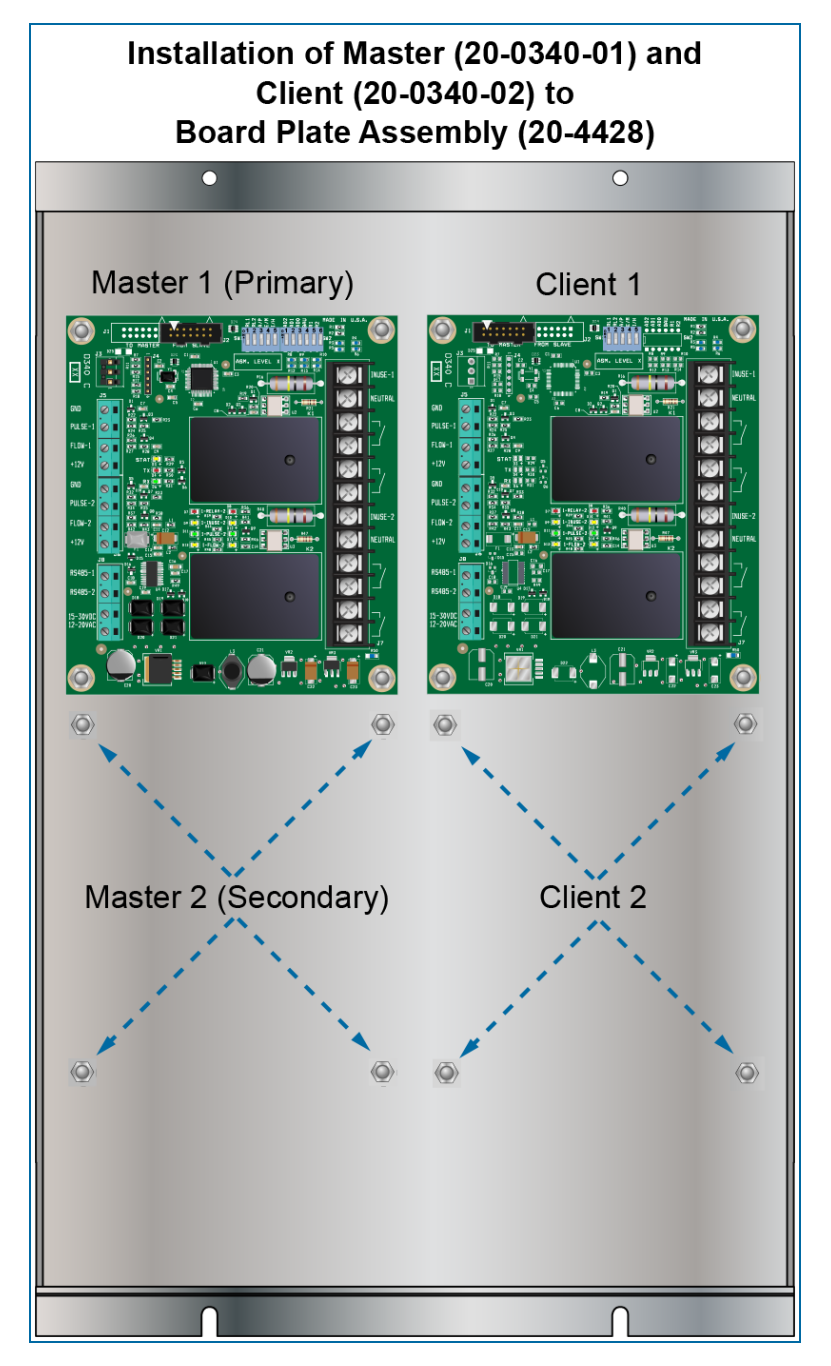

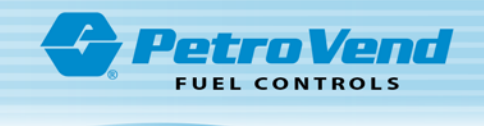

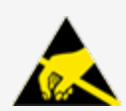

**ATTENTION: Electrostatic Sensitive Device -** To prevent damage from electrostatic discharge, obey the precautions in ["Electrostatic](#page-10-0) Sensitive Devices (ESD)" on page 11 when it is necessary to move or touch these components.

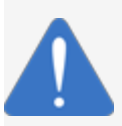

*NOTICE:* There are four (4) sets of four studs on the 20-4428 Board Plate. Each of the studs has two (2) factory installed 50-0008 KEPS nuts. Do not remove these nuts. They have been installed to keep the back of the PCM boards from contact with the metal plate.

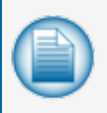

**NOTE:** The Primary Master board must be installed in the top left set of studs. The other PCM boards are optional. To control more than two (2) pumps it is necessary to add more boards. See the PCM Configurations Table in "PCM General [Information"](#page-11-0) on page 12.

### <span id="page-16-0"></span>4.1.2.1 20-4404-XX Master Kit

- Open the 20-4404-XX Master Kit component box.
- Remove the plastic parts bag and open it. Keep the parts inside the bag until they are needed.
- Carefully remove the 20-0340-01 PCM Master from its protective anti-static bag.
- <sup>l</sup> Align the four (4) mounting holes of the board over the top left set of studs on the Board Plate and put the board on the studs (install an optional Secondary Master board on the bottom left set of studs).
- Remove the four (4) 50-0008 8-32 KEPS nuts from the parts bag, put them on the studs and tighten them.

### <span id="page-16-1"></span>4.1.2.2 Optional 20-4405 Client Kit

- Open the 20-4405 Client Kit component box.
- Remove the plastic parts bag and open it. Keep the parts inside the bag until they are needed.
- Carefully remove the 20-0340-02 PCM Client from its protective anti-static bag.
- <sup>l</sup> Align the four (4) mounting holes of the board over the top right set of studs on the Board Plate and put the board on the studs (install an optional Secondary Client board on the bottom right set of studs).
- Remove the four (4) 50-0008 8-32 KEPS nuts from the parts bag, put them on the studs and tighten them.

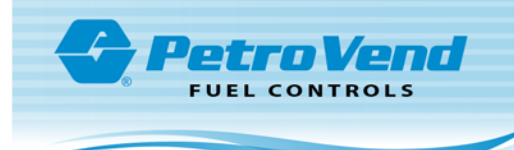

### <span id="page-17-1"></span><span id="page-17-0"></span>4.1.3 Install the PCM Wiring

### 4.1.3.1 PCM Wiring to an OPW-FMS PV200 Terminal

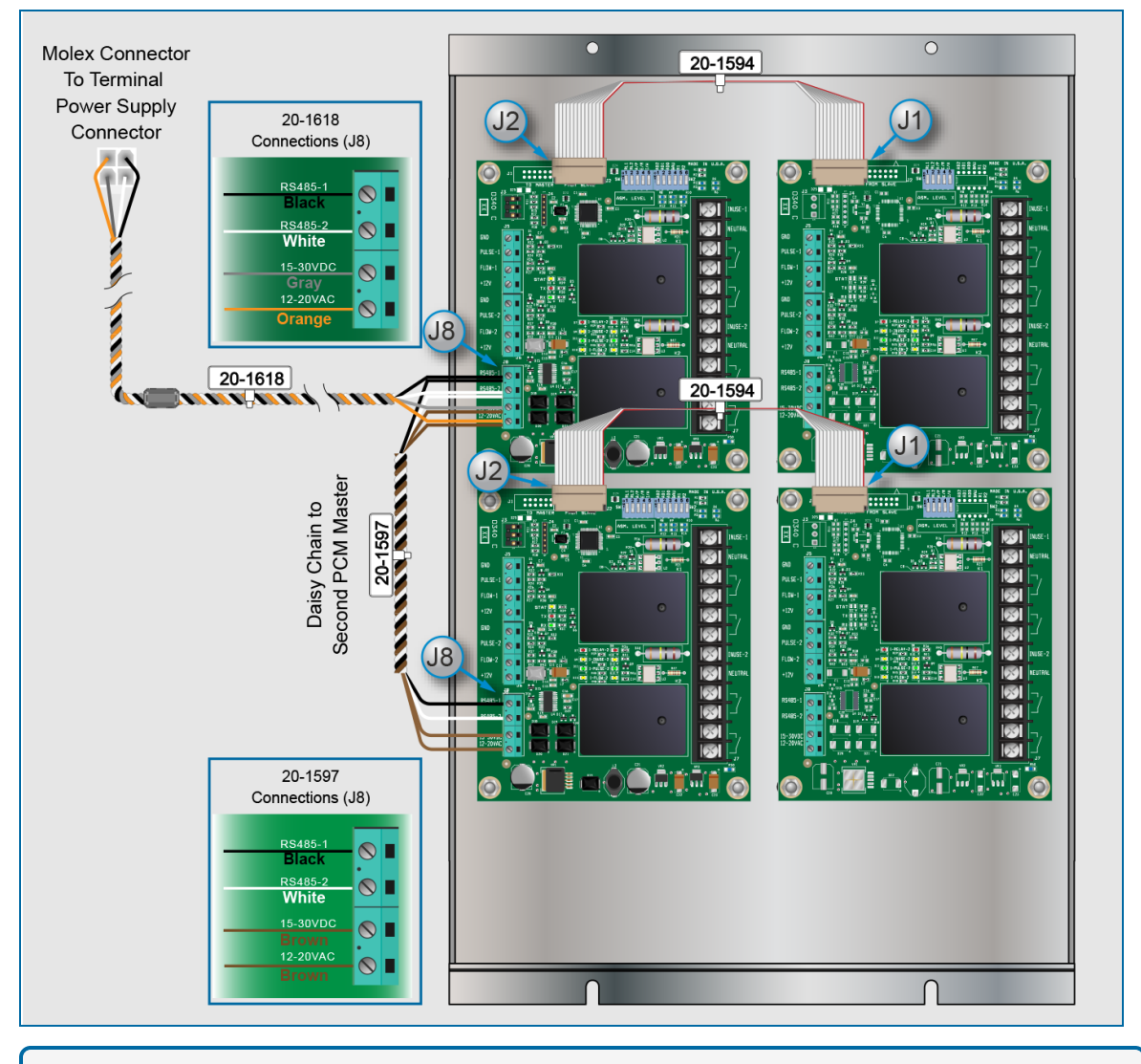

**NOTE:** The illustration above shows the complete wiring when two (2) Master and two (2) Client boards are installed.

The electrical power and Petro-Net (RS485) communications are supplied to the PCMs from the terminal power supply's Petro-Net/Power Hub Board.

Remove the 20-1618 cable and 20-1597 cable from the Master Kit component parts bag.

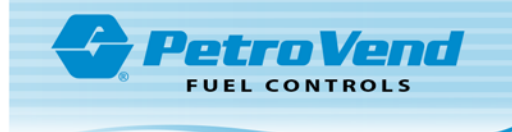

- Prepare each of the wires of the two cables so that the wires are connected to the four (4) terminals of the J8 block of the Primary (top) Master board as follows:
	- Twist the bare black wire of the 20-1618 cable together with the bare black wire of one end of the 20-1597 cable. Connect this pair to the RS485-1 terminal.
	- **n** Twist the bare white wire of the 20-1618 cable together with the bare white wire of the same end of the 20-1597 cable. Connect this pair to the RS485-2 terminal.
	- <sup>n</sup> Twist the bare gray wire of the 20-1618 cable together with the bare end of one of the brown wires of the same end of the 20-1597 cable. Connect this pair to the 15-30VDC terminal.
	- **n** Twist the bare orange wire of the 20-1618 cable together with the bare end of the remaining brown wire of the same end of the 20-1597 cable. Connect this pair to the 12-20VAC terminal.
- Connect the other ends of the 20-1597 cable to the J8 Terminal Block of the Secondary Master (installed below the Primary Master) in the same configuration as above.

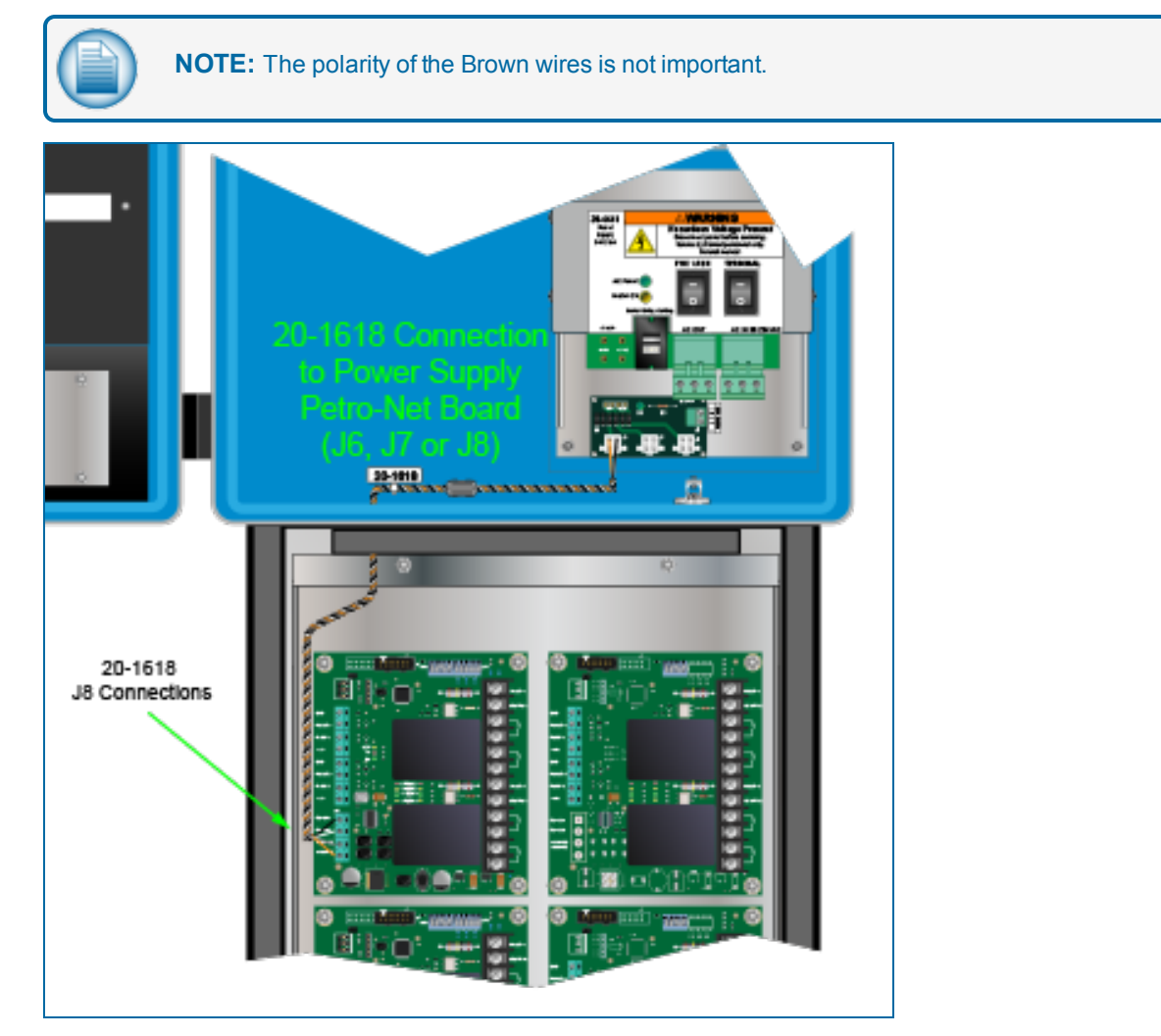

Put the Molex connector end of the 20-1618 cable through an open knockout hole in the bottom of the terminal. Connect the end to an available connector of the Petro-Net board (J6, J7 or J8) (for PV300E

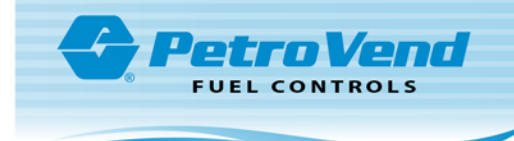

installations, connect the Molex connector to the PCM plug on the front of the power supply assembly. See the illustration below).

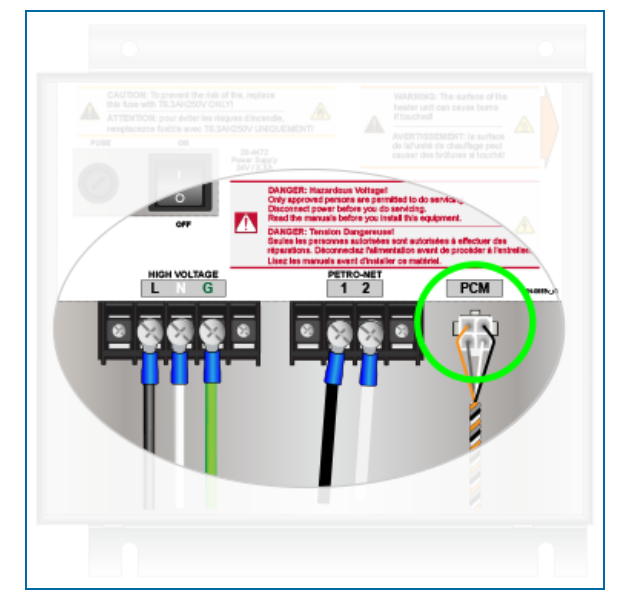

The Client boards communicate data to the Masters through the 14-Pin ribbon cables supplied in the 20- 4405 Client Kits.

Remove the two (2) 20-1594 Client Ribbon Cables from both of the Client Kit component parts bags.

Connect one end of one of the ribbon cables to the J2 connector of the Primary Master and the other end to the J1 connector of its Client board (installed to the right of the Primary Master).

Connect one end of the other ribbon cable to the J2 connector of the secondary Master and the other end to the J1 connector of its Client board (installed to the right of the Secondary Master).

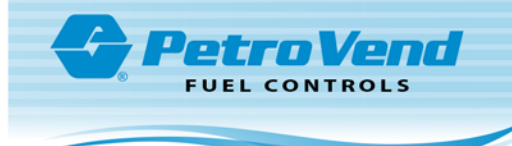

### <span id="page-20-0"></span>4.2 Remote PCM Installation

There can be possible installations where it is necessary to use a Remote PCM Enclosure (FMS Part Number 20-8225). This will usually occur in installations where it is not possible to install the PCMs in a pedestal or if there is no access to the pump wiring at the pedestal location.

### <span id="page-20-1"></span>4.2.1 Specifications

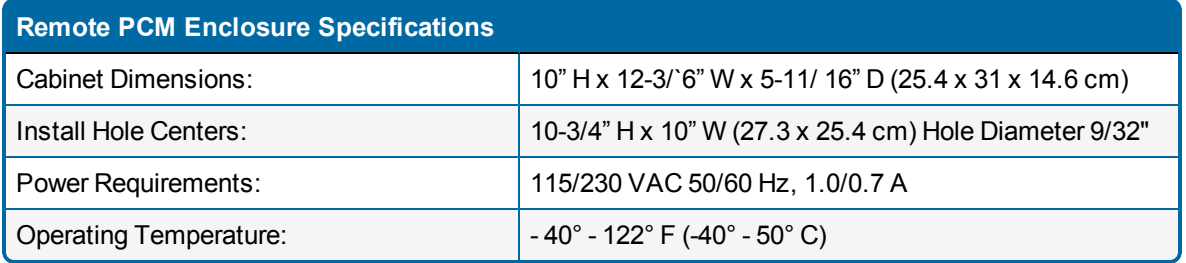

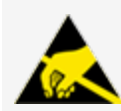

**ATTENTION: Electrostatic Sensitive Device -** To prevent damage from electrostatic discharge, obey the precautions in ["Electrostatic](#page-10-0) Sensitive Devices (ESD)" on page 11 when it is necessary to move or touch these components.

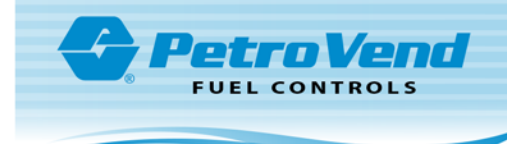

### <span id="page-21-0"></span>4.2.2 Remote Enclosure (20-8225-PCM) and PCM Client Installation

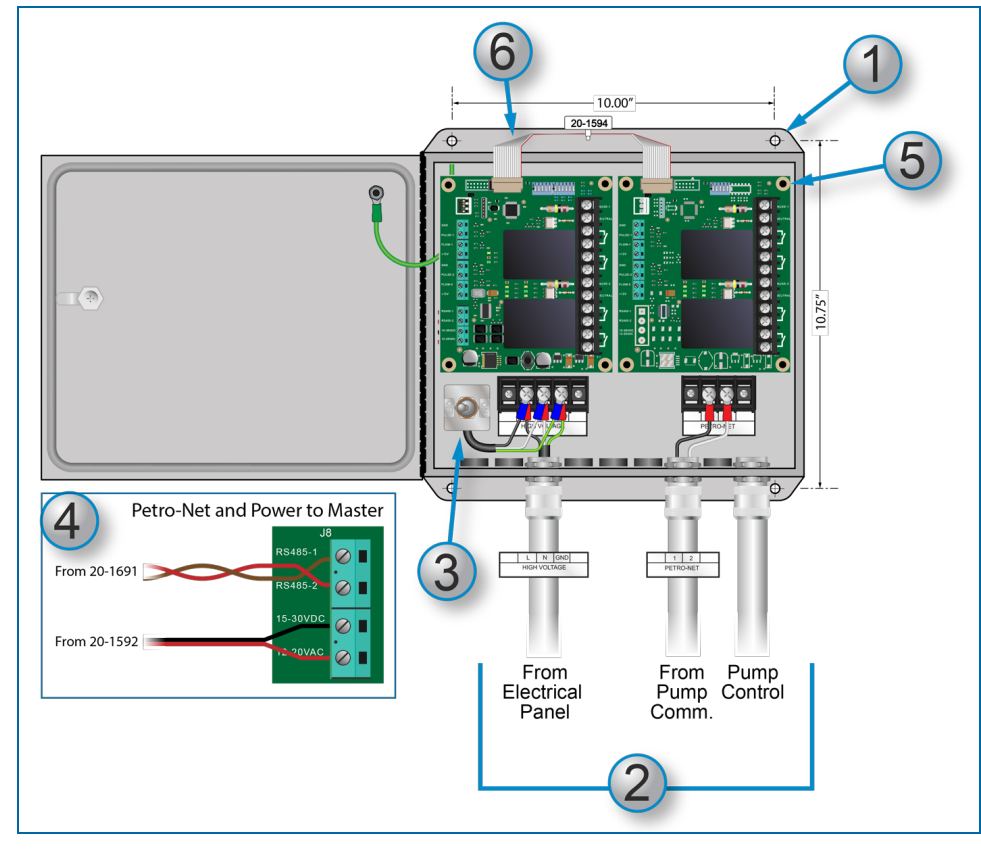

- 1. Attach the 20-8225-PCM Remote Enclosure to a wall. Fasteners are not supplied. Four (4) sets of fasteners will be necessary.
- 2. Install rigid steel conduit for serial power, Petro-Net (RS-485) and pump control wiring.
- 3. The user must install an ON/OFF power switch for the PCM. The enclosure does not come with a built-in switch. Install the switch power terminals to the power terminal block.
- 4. A 20-0340-01 PCM Master Board is installed in the enclosure as part of the unit. If it becomes necessary to remove the Master because of maintenance or replacement, refer to the internal wiring to the J8 terminal block in the illustration above.
- 5. If a Client board is to be installed:
	- Open the 20-4405 Client Kit component box.
	- Remove the plastic parts bag and open it. Keep the parts inside the bag until they are needed.
	- **Carefully remove the 20-0340-02 PCM Client from its protective anti-static bag.**
	- Align the four (4) mounting holes of the board over the set of standoffs attached to the back wall of the enclosure to the right of the Master. Put the board on the standoffs.
	- Remove the four (4) 50-0008 8-32 KEPS nuts from the parts bag, put them on the standoffs and tighten them.

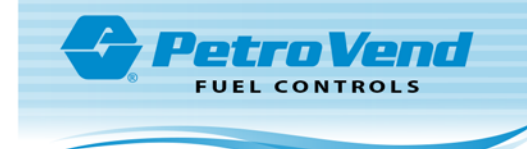

6. Remove the 20-1594 Client Ribbon Cable from the Client Kit component parts bag. Connect one end of the ribbon cable to the J2 connector of the Primary Master and the other end to the J1 connector of the Client board.

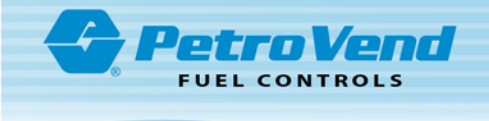

### <span id="page-23-0"></span>4.3 PCM Conduit Installation and Wiring

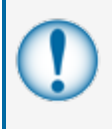

**IMPORTANT:** All PCM kits are supplied with noise suppressors that must be installed across each solenoid valve and/or motor contactor of the pump/dispenser. If the noise suppressors are not correctly installed it can cause irregular system operation because of the electrical noise from the coils in these devices.

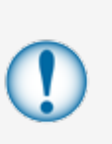

**IMPORTANT:** All wiring and conduit runs must conform to the National Electric Code (NFPA No. 70), Code for Motor Fuel Dispensing Facilities and Repair Garages (NFPA No. 30A) and all national, state and local codes.

All wiring to the system must be installed in threaded, rigid metal conduit and have the required sealoffs.

#### **IMPORTANT:**

Do not connect pumps, canopy lights, snack machines, coolers, etc. to the breaker that supplies power to the PCM.

Pump control and pulser wiring must be in conduits that are separate from PCM power and RS-485 wiring.

Pump control and pulser wiring can share a conduit, if the pulser wiring is shielded. Pulser cables must be gas and oil resistant (UL style 2567 or equivalent). Shielded pulser cable is available from OPW Fuel Management Systems as part number

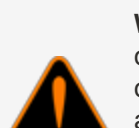

**WARNING:** Shielded cable is NOT vapor tight! To prevent the possibility of fire or explosion, conduit seal fittings must be used to prevent the flow of fumes from a hazardous area. Strip the cable jacket back so approximately three inches of jacketed cable goes through the seal-off. The stripped section MUST be in the sealed-off area. Refer to the National Electric Code Section 501.15(C).

12-1025 (two-conductor) or 12-1026 (four-conductor).

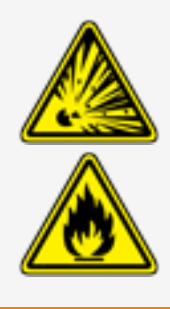

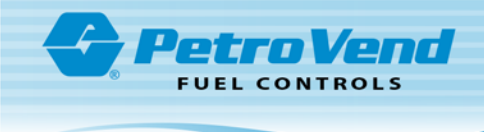

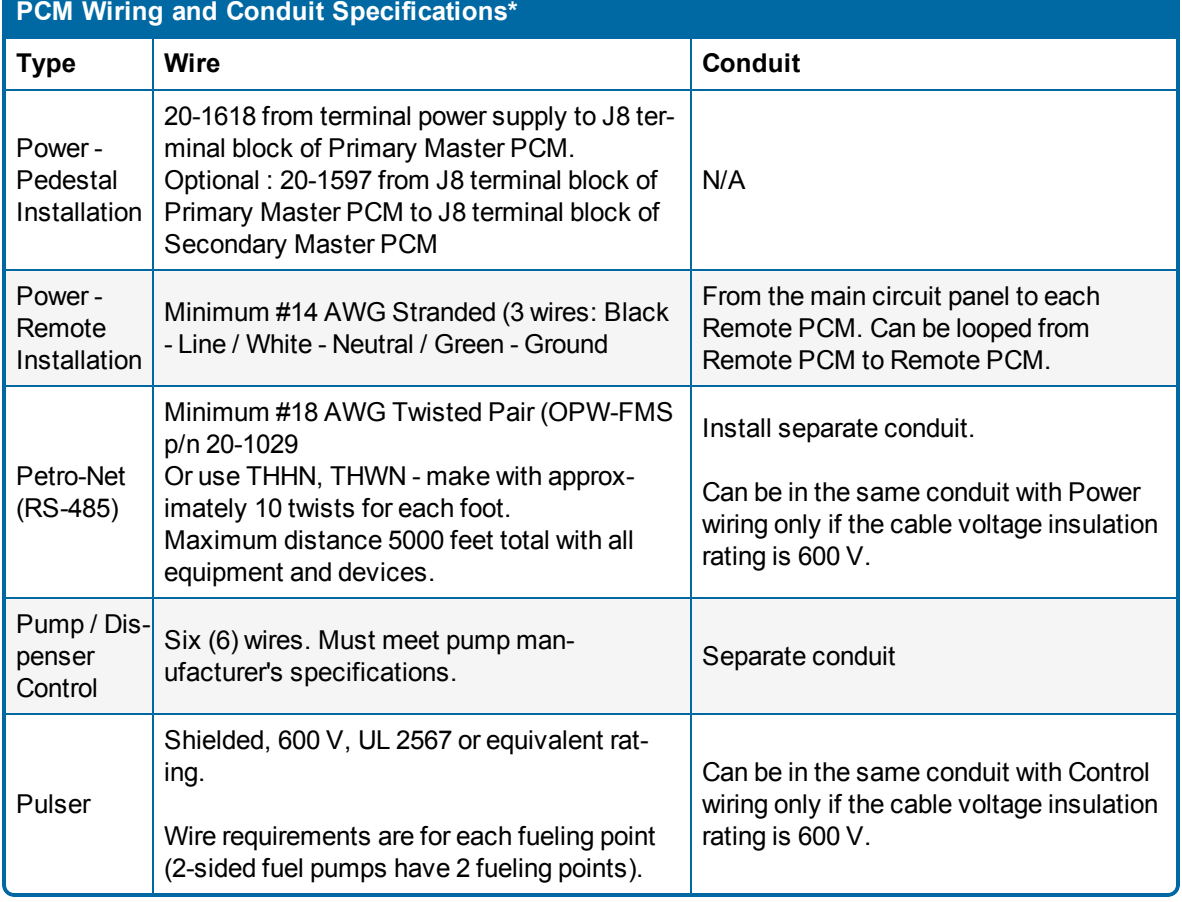

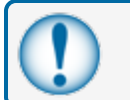

**IMPORTANT:** \*All wiring must be rated oil and gas resistant for wet locations.

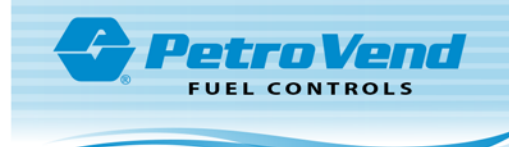

### <span id="page-25-0"></span>4.3.1 PCM Board Terminal Identification

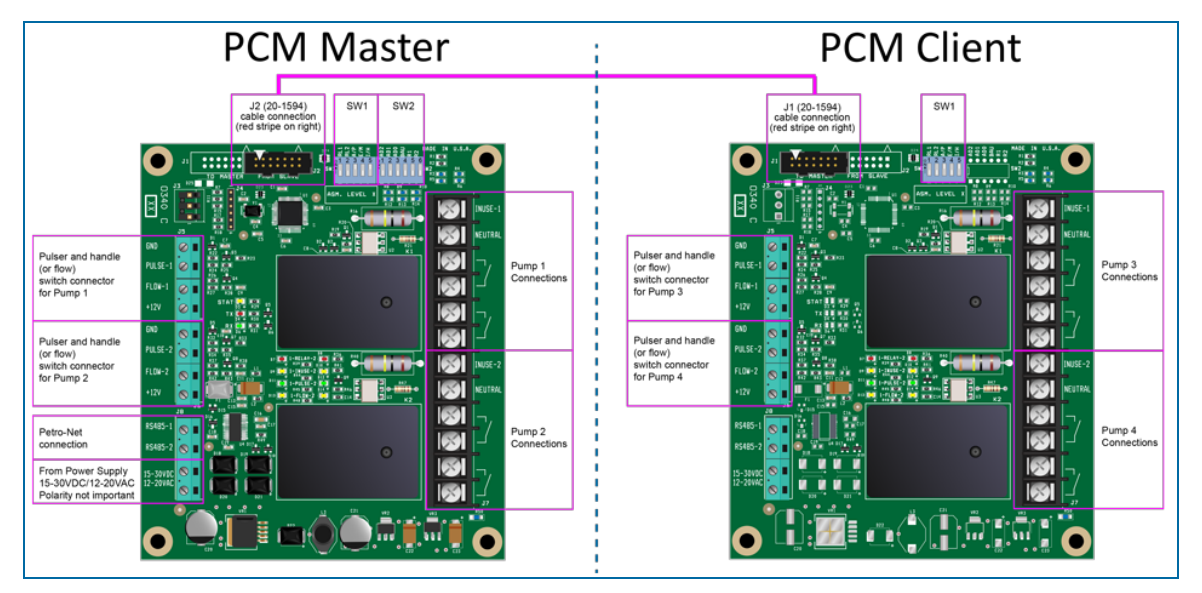

### <span id="page-25-1"></span>4.3.2 PCM Connections

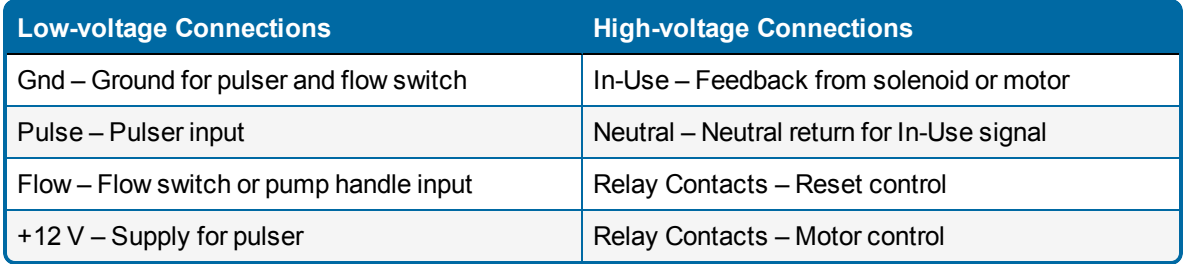

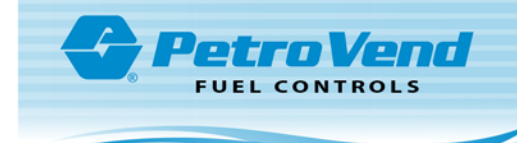

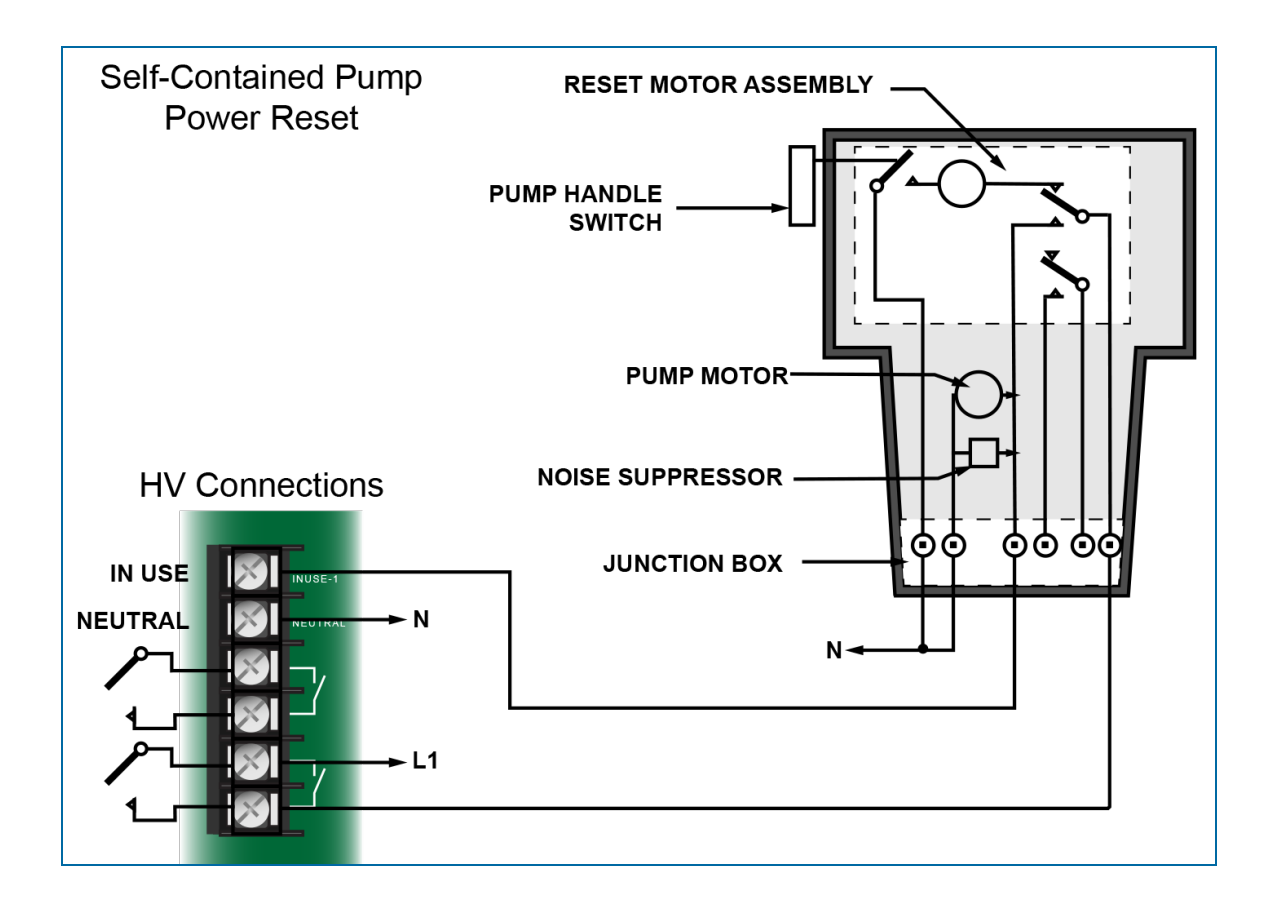

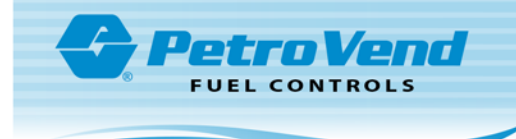

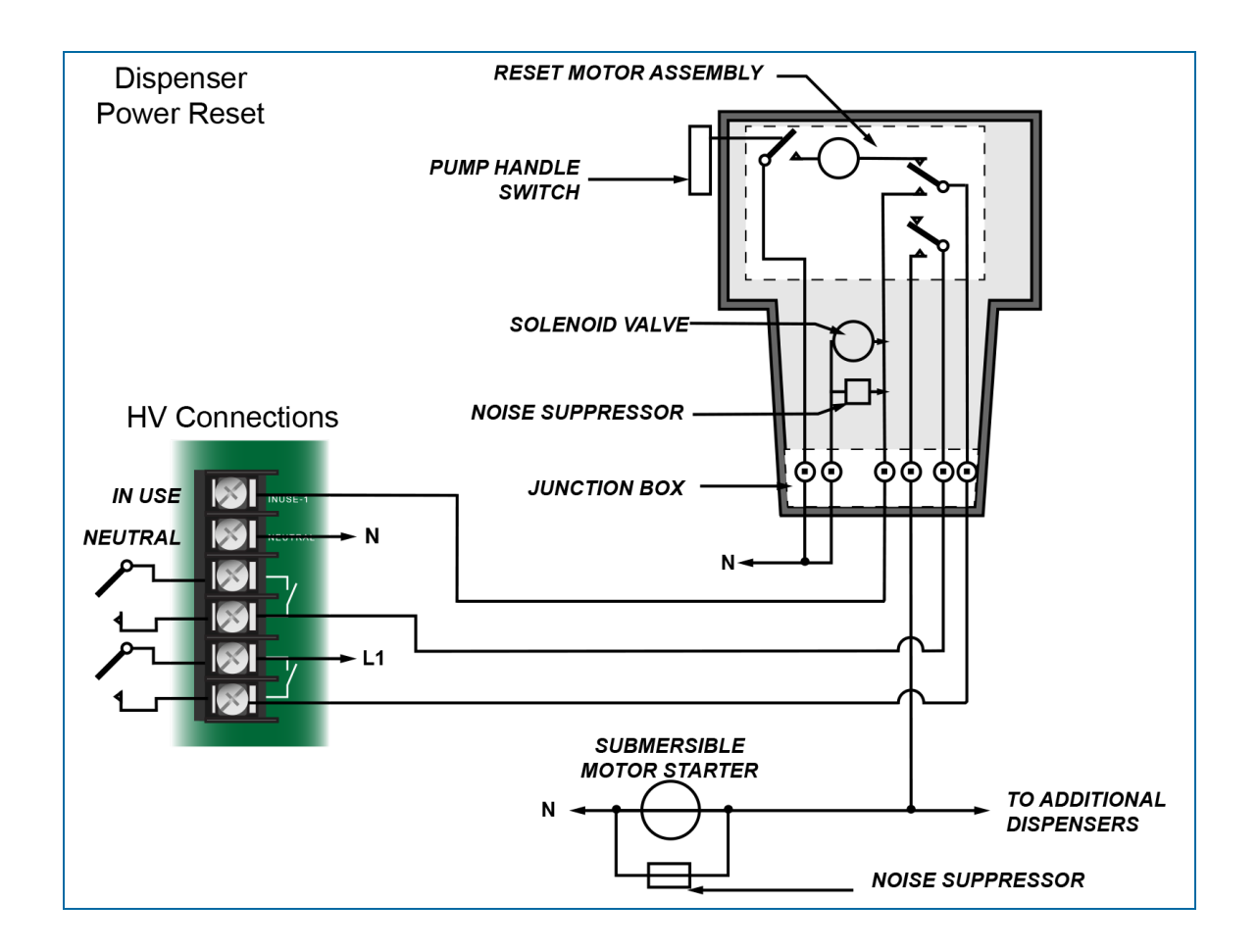

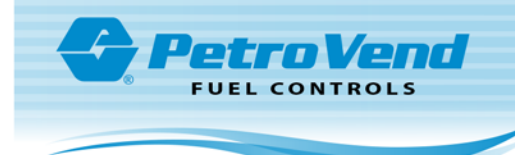

### <span id="page-28-0"></span>4.3.3 Pulser Wiring

OPW-FMS Model 500 and Model 800-F

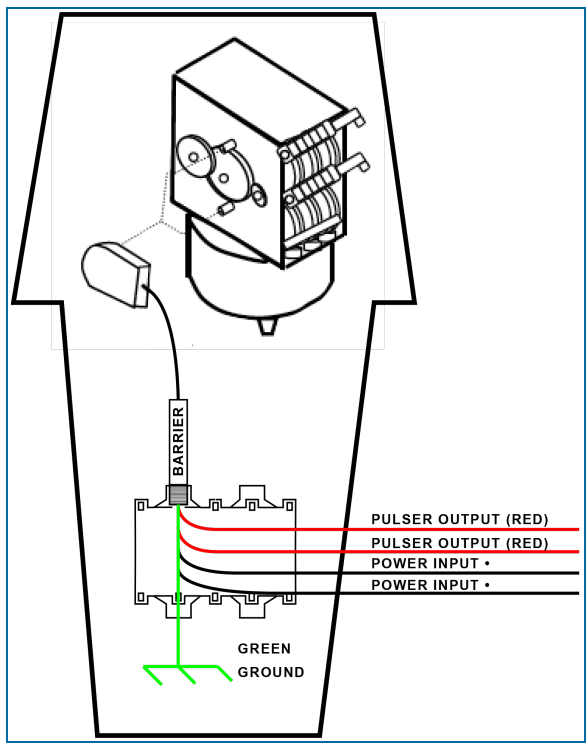

Model 500 Pulser Wiring

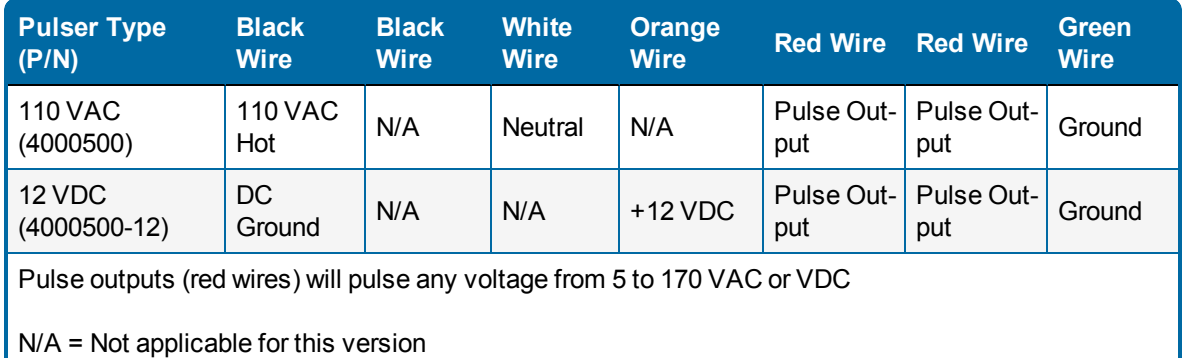

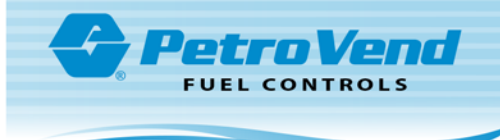

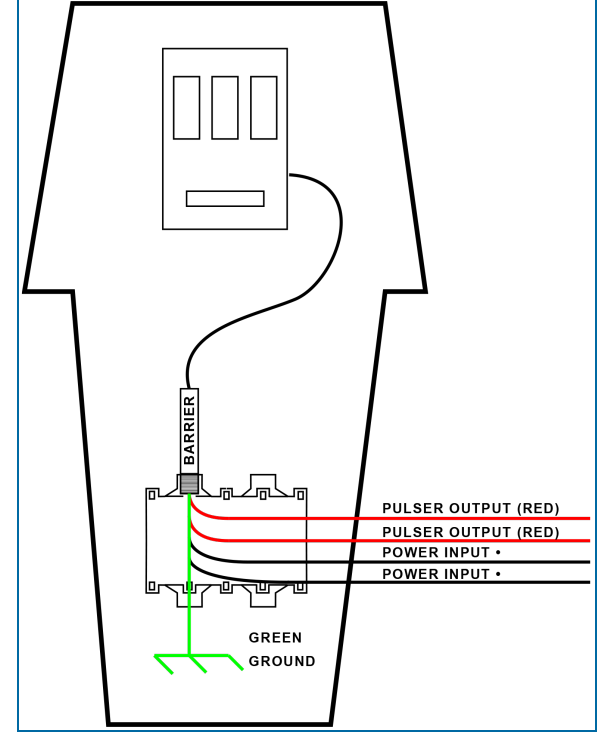

Model 800-F Wiring

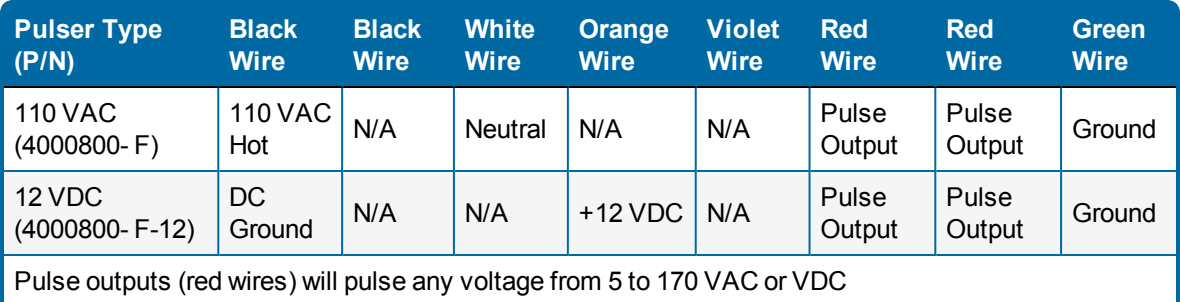

N/A = Not applicable for this version

### <span id="page-29-0"></span>4.3.4 Veeder-Root 767191 Active and 1871 Passive Pulsers

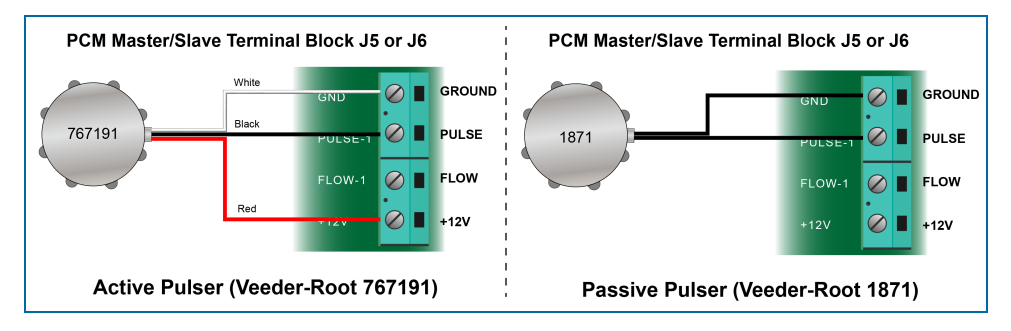

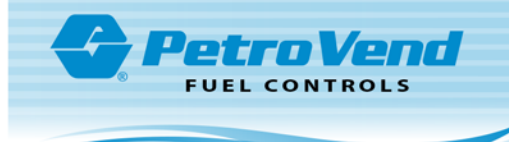

### <span id="page-30-0"></span>4.3.5 Conduit Installation Examples

#### Pedestal Installed PCMs

**REMINDER:** Pedestal installed PCMs get power from the Terminal Power Supply. Refer to the terminal installation manual for information about power supply conduit installation. Petro-Net wiring must be in separate conduit from Pump / Dispenser Control and Pulser wiring.

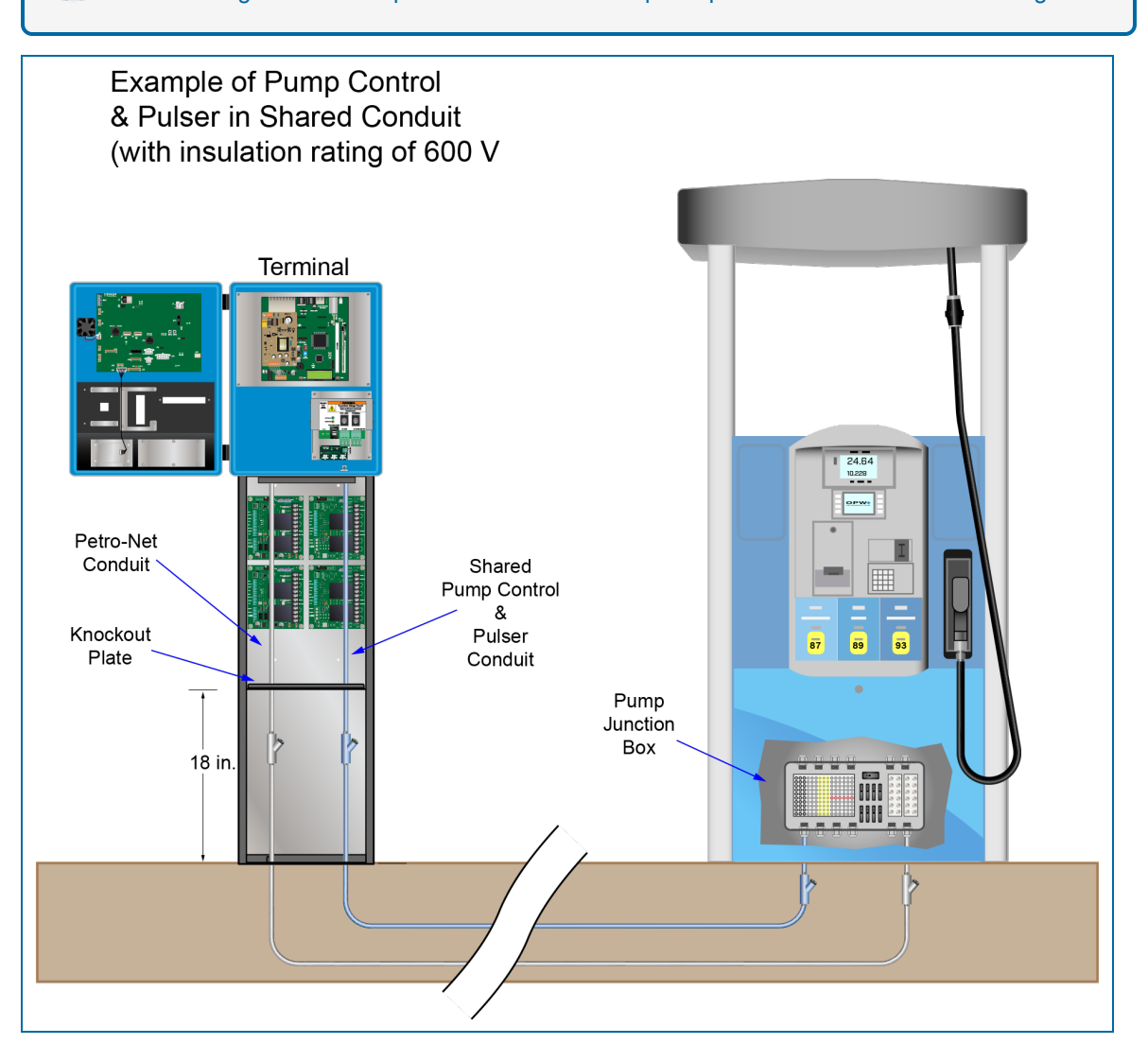

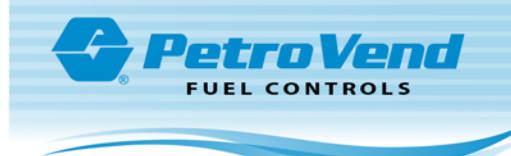

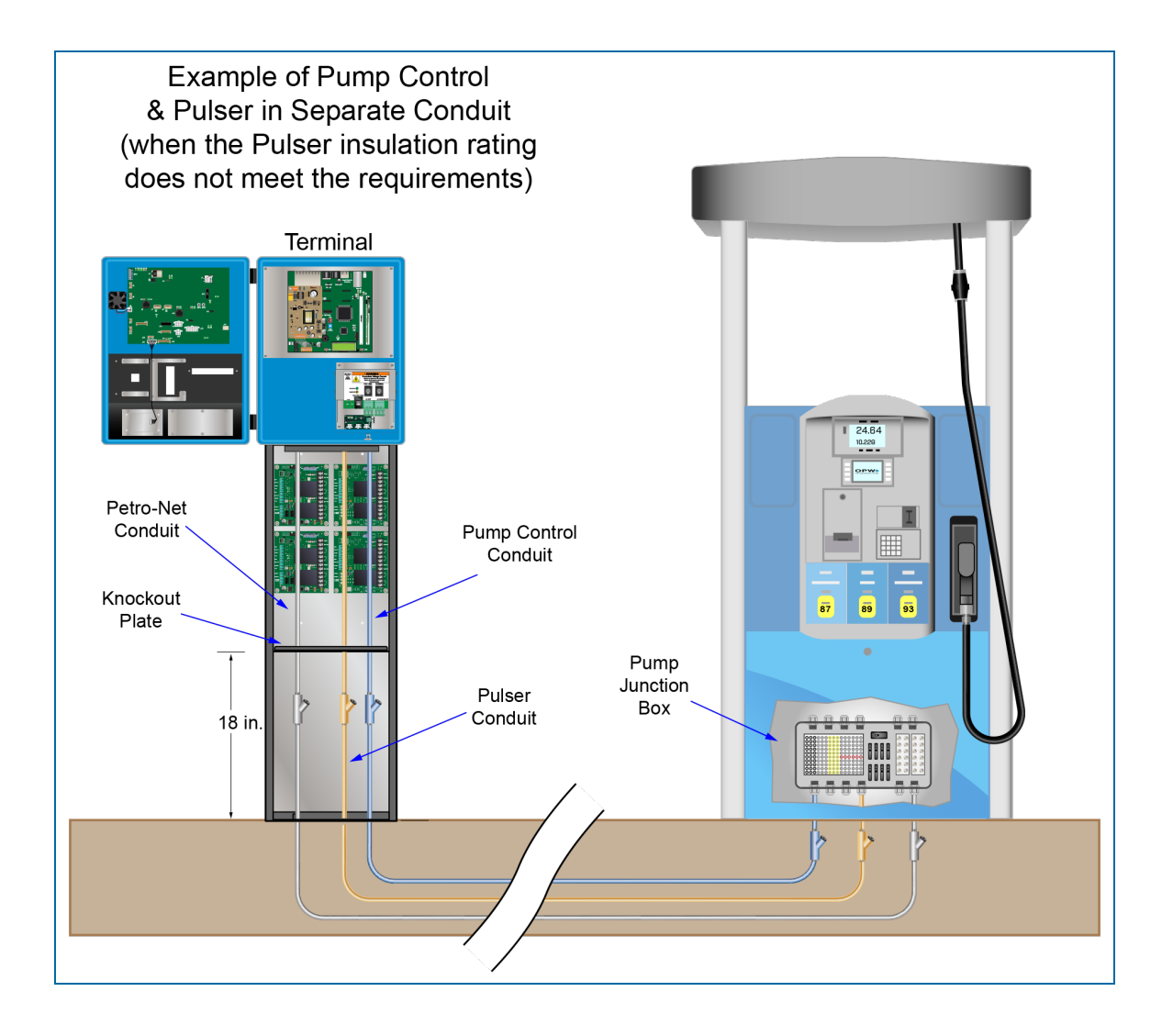

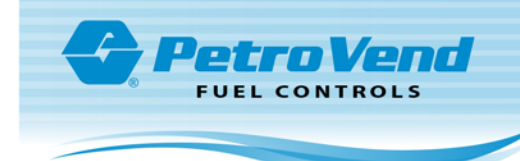

#### Remote PCMs

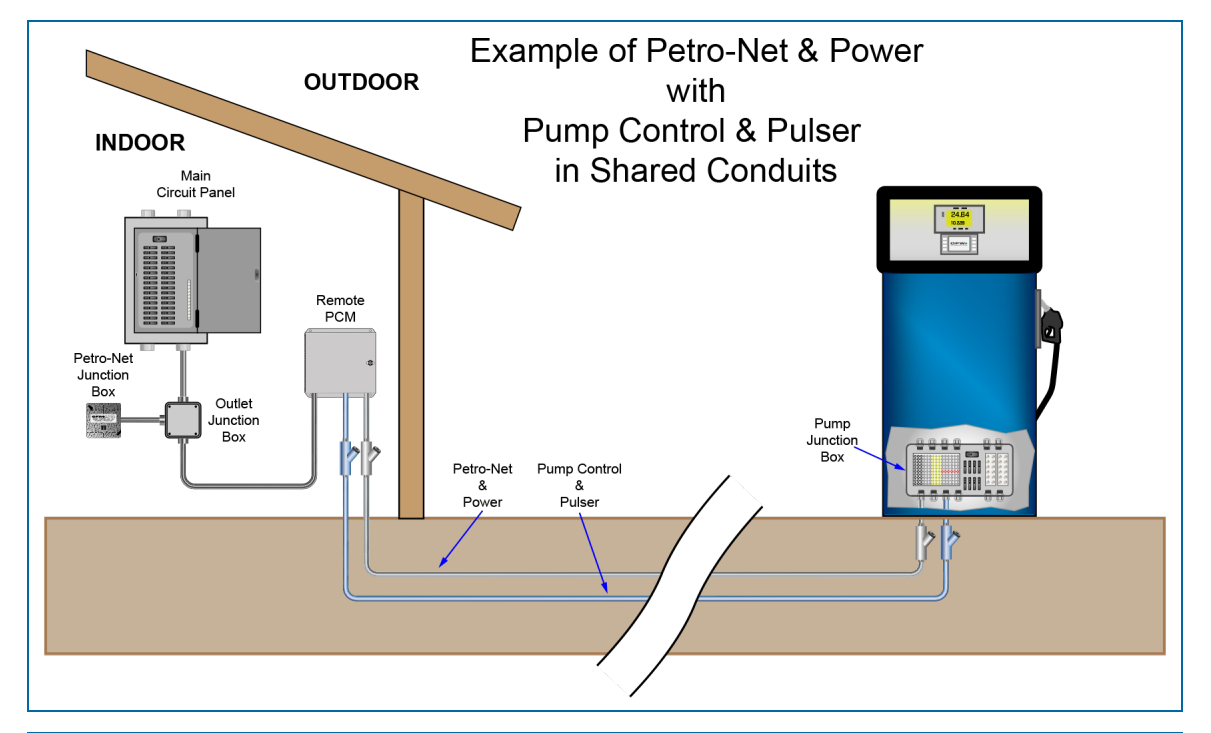

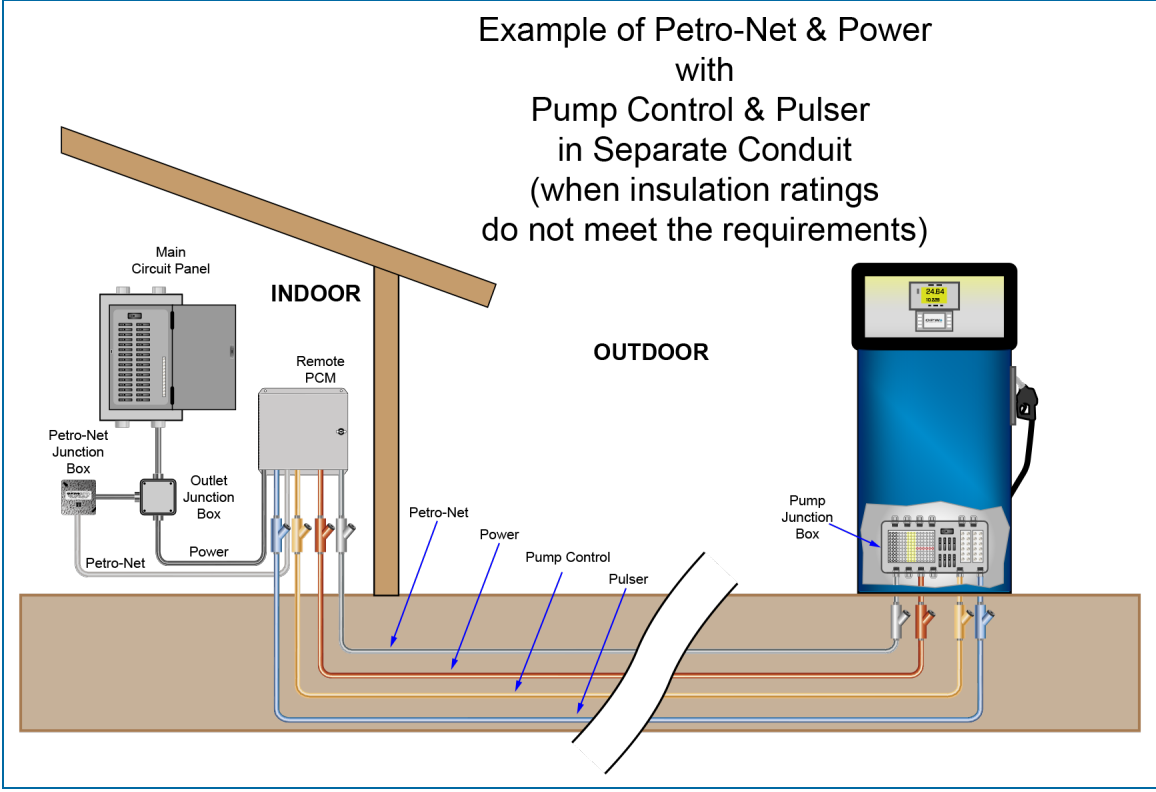

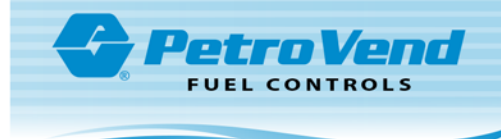

# <span id="page-33-0"></span>Section 5 PCM Configuration

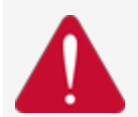

**DANGER:** To prevent the possibility of electrical shock, de-energize the AC Power Supply before you do the PCM installation procedures shown below.

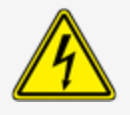

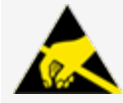

**ATTENTION: Electrostatic Sensitive Device -** To prevent damage from electrostatic discharge, obey the precautions in ["Electrostatic](#page-10-0) Sensitive Devices (ESD)" on page 11 when it is necessary to move or touch these components.

### <span id="page-33-1"></span>5.1 DIP-Switch Configuration

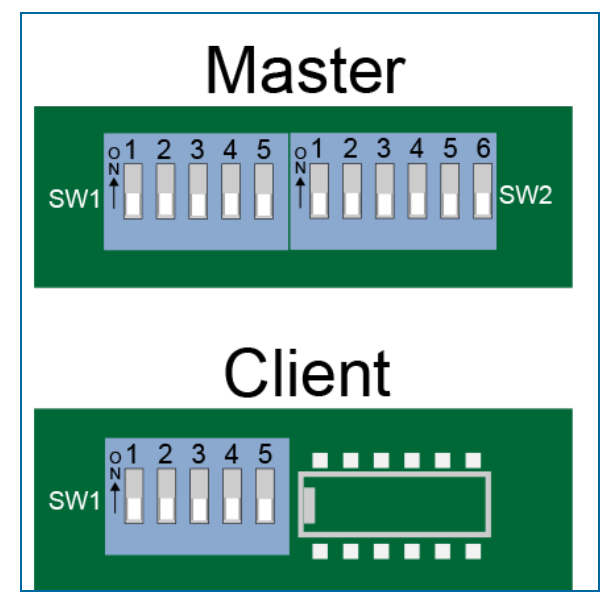

Master boards have two DIP-Switch blocks. One is a five-contact switch and the other is a six-contact switch. Client boards only have the five-contact switch.

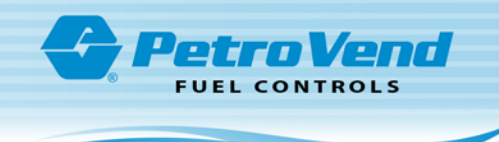

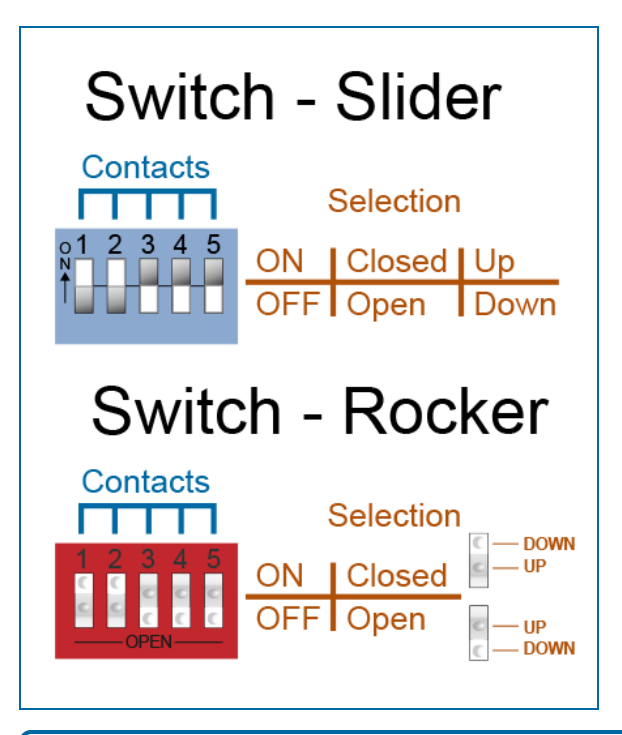

**NOTE:** The illustration above shows two possible types of DIP-Switch blocks that can be installed on PCM boards. On the illustration, the two switches are set to the same configuration with contacts 1 and 2 in the ON/CLOSED position and contacts 3-4-5 in the OFF/OPEN position.

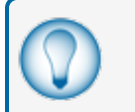

**TIP:** You can use a pen or pencil point to make it easier to move the sliders or push the rocker switches.

### <span id="page-34-0"></span>5.1.1 Switch # 1 Contacts 1-5 (Master/Client Boards)

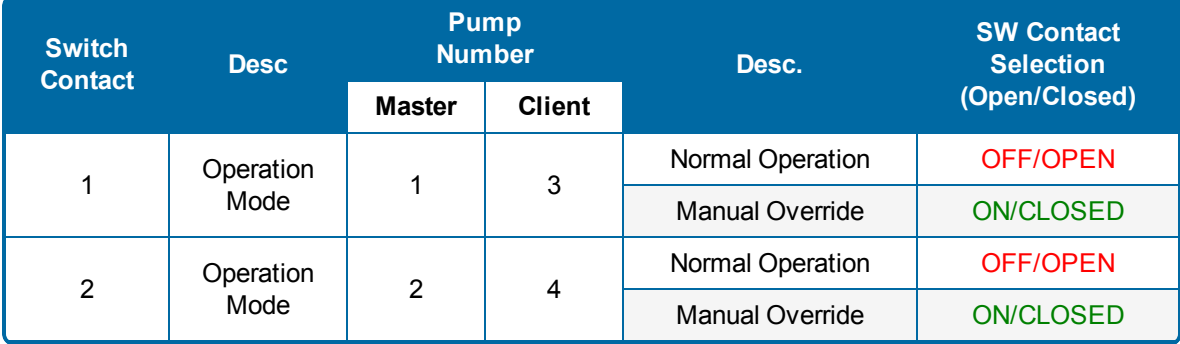

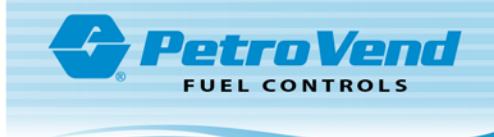

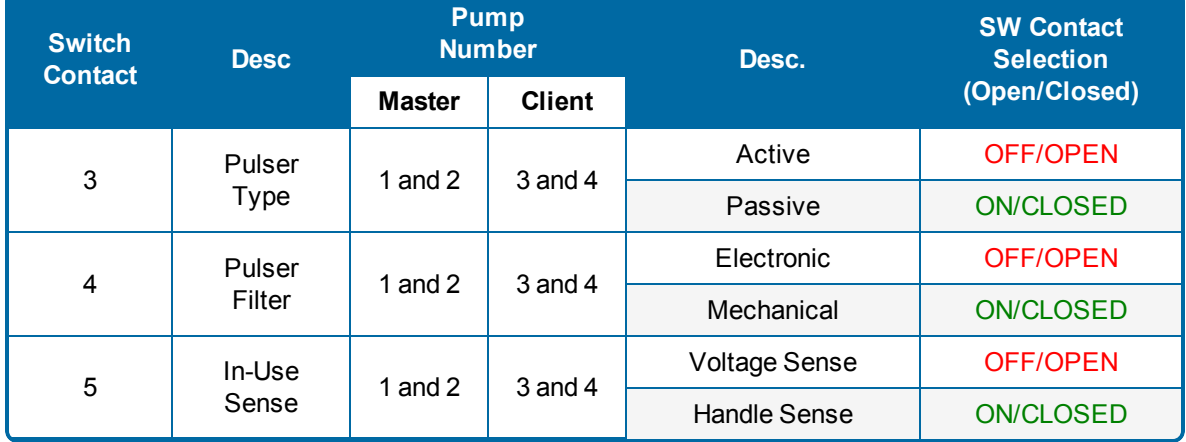

**Operation Mode** (SW1, Contacts 1-2): There are two (2) operation modes:

- <sup>l</sup> During *Normal Operation* relays are energized by the Fuel Site Controller (FSC).
- <sup>l</sup> During *Manual Override* relays are energized by the PCM. The pumps can operate without FSC control.

**Pulser Type** (SW 1 Contact 3): Set this Contact to agree with the electrical output of the connected pulser. There are two types of pulsers that can be used with PCMs:

- <sup>l</sup> *Active Pulsers* supply a low-voltage signal to the PCM board.
- <sup>l</sup> *Passive Pulsers* contain switch contacts or have "open collector" transistor outputs.

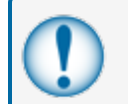

**IMPORTANT:** This is applicable to the pulsers for both pump positions connected to the PCM. Both pulsers **must** be of the same type.

**Pulser Filter** (SW 1 Contact 4): Set this Contact to agree with the type of pulser that is connected. Mechanical pulsers cannot count as fast and make more electrical noise. Set the Pulser Filter to Mechanical to filter the input signal.

- *Electronic Pulsers* typically have shutter wheels and optical detectors.
- <sup>l</sup> *Mechanical Pulsers* have switches that open and close with each pulse.

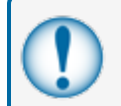

**IMPORTANT:** This is applicable to the pulsers for both pump positions connected to the PCM. Both pulsers **must** be of the same type.

**In-Use Sense** (SW 1 Contact 5): This Contact is set to how the pump is wired to tell the PCM that the pump is "authorized." The PCM can be set for two types of "in-use" sense:

<sup>l</sup> *Voltage Sense* is the most common method as it uses a line-voltage return wire from the solenoid valve (or pump motor) wired to the "in-use" terminal on the high-voltage side of the PCM.

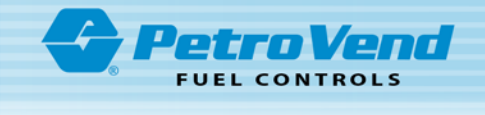

<sup>l</sup> *Handle Sense* is the alternative method that uses a contact-closure input wired to the "Flow" terminal on the low-voltage side of the PCM.

**IMPORTANT:** This is applicable to the pulsers for both pump positions connected to the PCM. Both pulsers **must** be of the same type.

### <span id="page-36-0"></span>5.1.2 Switch # 2 Contacts 1-6 (Master Board)

**Address** (SW 2 Contacts 1-3): Set the device *Address* (device number) of the PCM board with these contacts. Each PCM Master/Client pair must have a different device number so that the Site Controller can identify and control it.

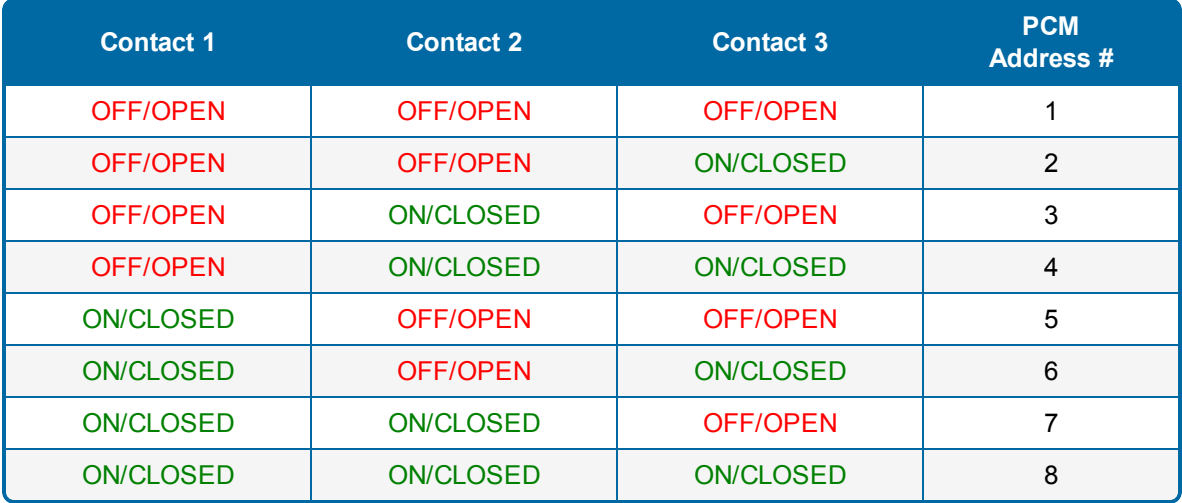

**Baud Rate** (SW 2 Contacts 4 & 5): These contacts let you set the Petro-Net *Baud Rate*.

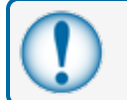

**IMPORTANT:** All devices on Petro-Net must be set to the same baud rate.

**Factory** (SW 2 Contact 6): These contacts are for *Factory* use only and must be set to "OFF/OPEN.."

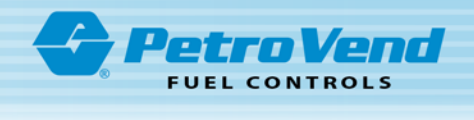

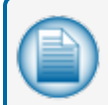

**NOTE:** The contact configurations shown below are for Master PCM boards (20-4404-XX) withSoftware Version 1.07G or higher.

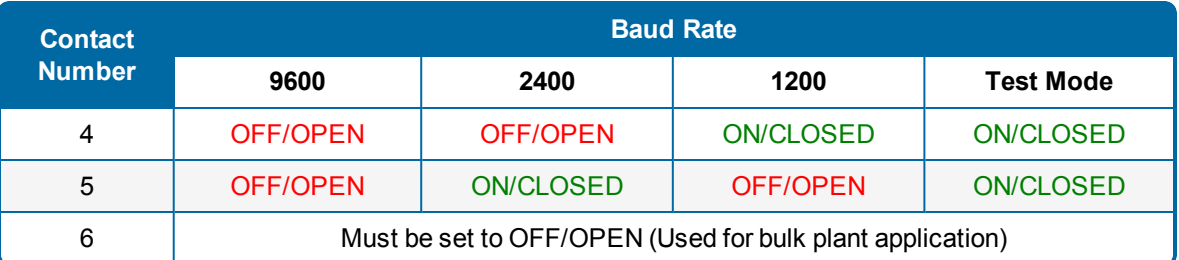

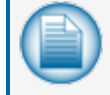

**NOTE:** The contact configurations shown below are for Master PCM boards (20-4404-XX) withSoftware Versions BEFORE 1.07G.

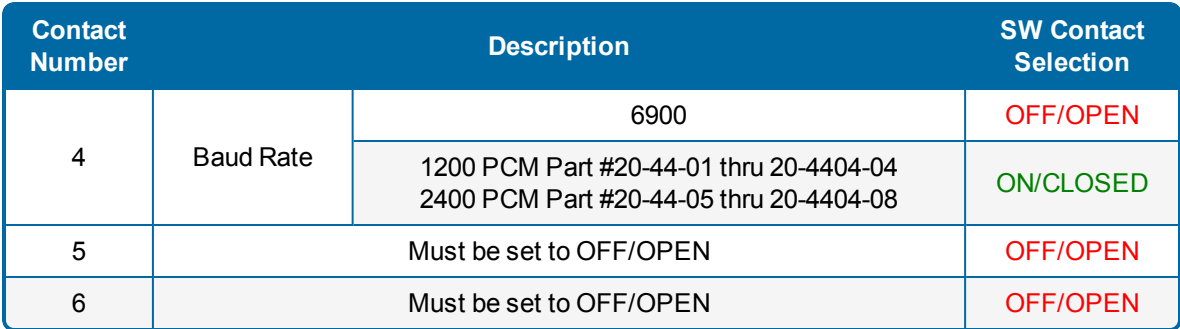

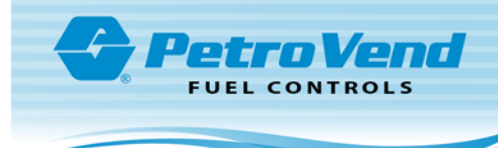

### <span id="page-38-0"></span>5.2 PCM LEDs

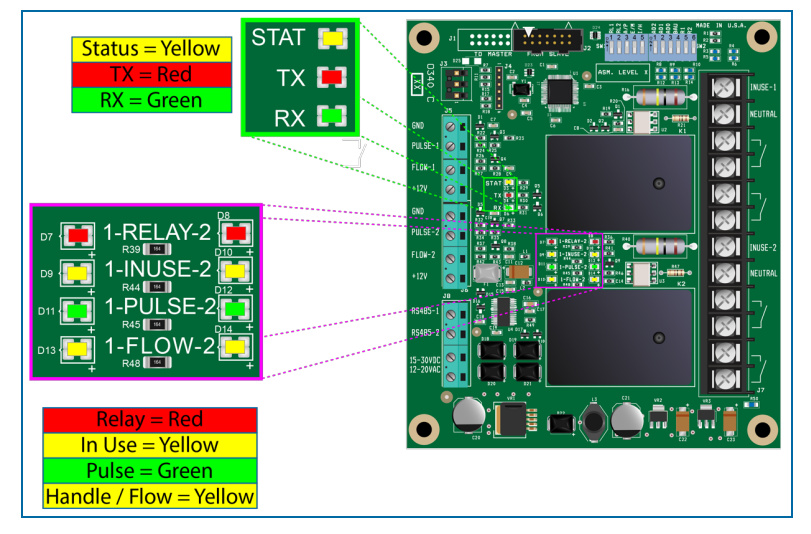

The LEDs in the list below are on Master and Client boards and show the operation status for the connected pumps or dispensers.

- **RELAY: When this LED is ON, the relay is energized.**
- $\bullet$  IN USE: When this LED is ON, the pump is operated with voltage sense feedback. When it is OFF, the pump is not in operation or it is operated by a handle switch.
- PULSE: When this LED FLASHES, pulses are received.
- **.** FLOW: Whenthis LED is ON, the flow switch OR the handle switch is in operation.

The LEDs in the list below are on the Master board only. They show data transmission and diagnostic status.

- **TX: When this LED FLASHES, data is transmitted by the board.**
- **RX: When this LED FLASHES, data is received by the board.**
- STAT: When this LED FLASHES, the PCM is in correct operation. This LED is also used by OPW technicians during board diagnostics in test mode.

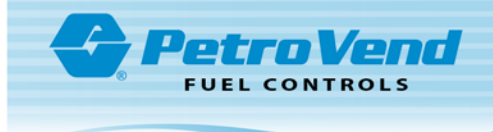

# <span id="page-39-0"></span>Section 6 PCM Diagnostics

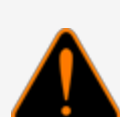

**WARNING:** SHOCK HAZARD! ONLY APPROVED, TRAINED TECHNICIANS ARE PERMITTED TO DO THIS TEST! There will be high voltages in the system when it is energized. Be very careful when you do the procedures in this section when the protective cover is removed (or remote door is opened) to get access to the PCM switch blocks. It is recommended to use a non-conductive (wooden or plastic) stylus to make adjustments to the DIP-Switch contacts when the system is energized. DO NOT TOUCH WIRING OR TERMINALS.

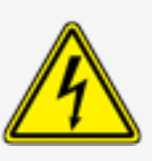

This test will use the **Manual Override** Operation Mode to make sure that the PCM is correctly connected to the pumps.

1. Remove the pedestal cover or open the remote unit door to get access to the PCMs. Make sure that system is energized.

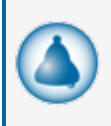

**REMINDER:** Switch Contact 1 controls the relay for the first connected pump (monitor the left row of operation status LEDs). Switch Contact 2 controls the relay for the second connected pump (monitor the right row of operation status LEDs).

- 2. Set **Switch Contact 1** to the ON/CLOSED position to put the Relay in **Manual Override** Operation Mode. Listen for the relay to click "ON." Look to make sure the *RELAY* LED light comes on (refer to "PCM LEDs" on [page 39](#page-38-0)).
- 3. Start the pump/dispenser. When the reset cycle is complete and the pump motor (or solenoid valve) comes on, look to make sure that the yellow *IN-USE* or **FLOW** LED comes on.
- 4. Dispense product and monitor the green *PULSE* LED. It should flash as product is dispensed. If a flow switch is installed, make sure the yellow FLOW LED comes on at the same time.
- 5. Set the **Switch Contact 1** to the OFF/OPEN position to put the relay back in **Normal** Operation Mode.

Do the steps above again for Switch Contact 2.

Do the steps above again for Switch Contacts 1 and 2 for all Master and Client boards in the system to.

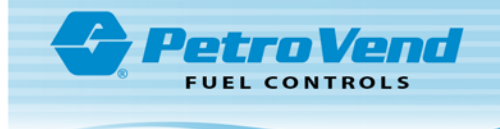

## <span id="page-40-0"></span>Section 7 Handle Sense Board Installation

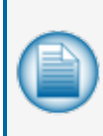

**NOTE:** This is a required component when PCMs are used in Automatic Vehicle Identification (AVI) installations.

This is an optional component when PCMs are used in Inside Authorization Terminal (IAT) installations.

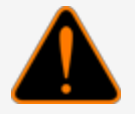

**WARNING:** De-energize all system electrical components before you do this installation to prevent the risk of electrical shock.

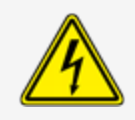

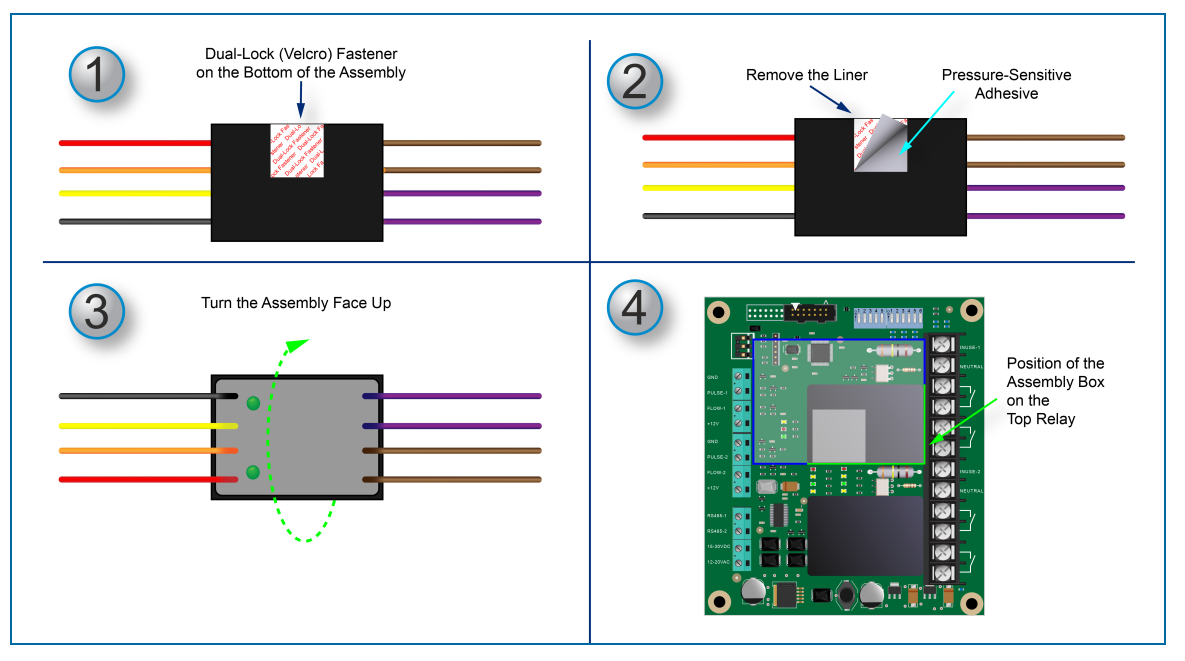

- 1. Turn the Handle Sense Assembly so that the bottom of the unit points up. There is a Dual-Lock (Velcro) Fastener attached to the bottom of the unit.
- 2. Remove the protective liner to show the pressure-sensitive adhesive layer.
- 3. Turn the Handle Sense Assembly face up.
- 4. See the illustration above for the position of the assembly box. It must be installed on the top relay unit of the PCM. Align the lower right corner of the Assembly Box with the lower right corner of the relay.

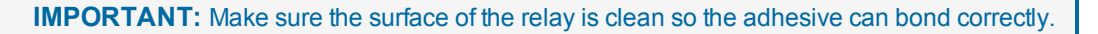

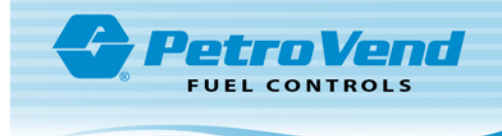

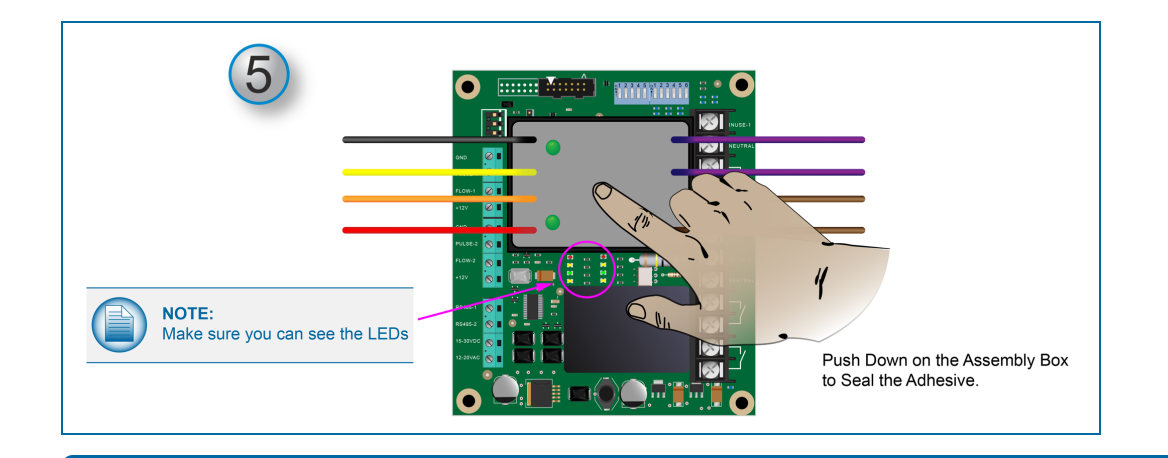

**NOTE:** Make sure that you can easily see the bank of LED lights between the two relays.

5. Push down on the Assembly Box so that the adhesive bonds tightly. If it becomes necessary to remove the Handle Sense Assembly the two sections of the Dual-Lock Fastener can be easily pulled apart.

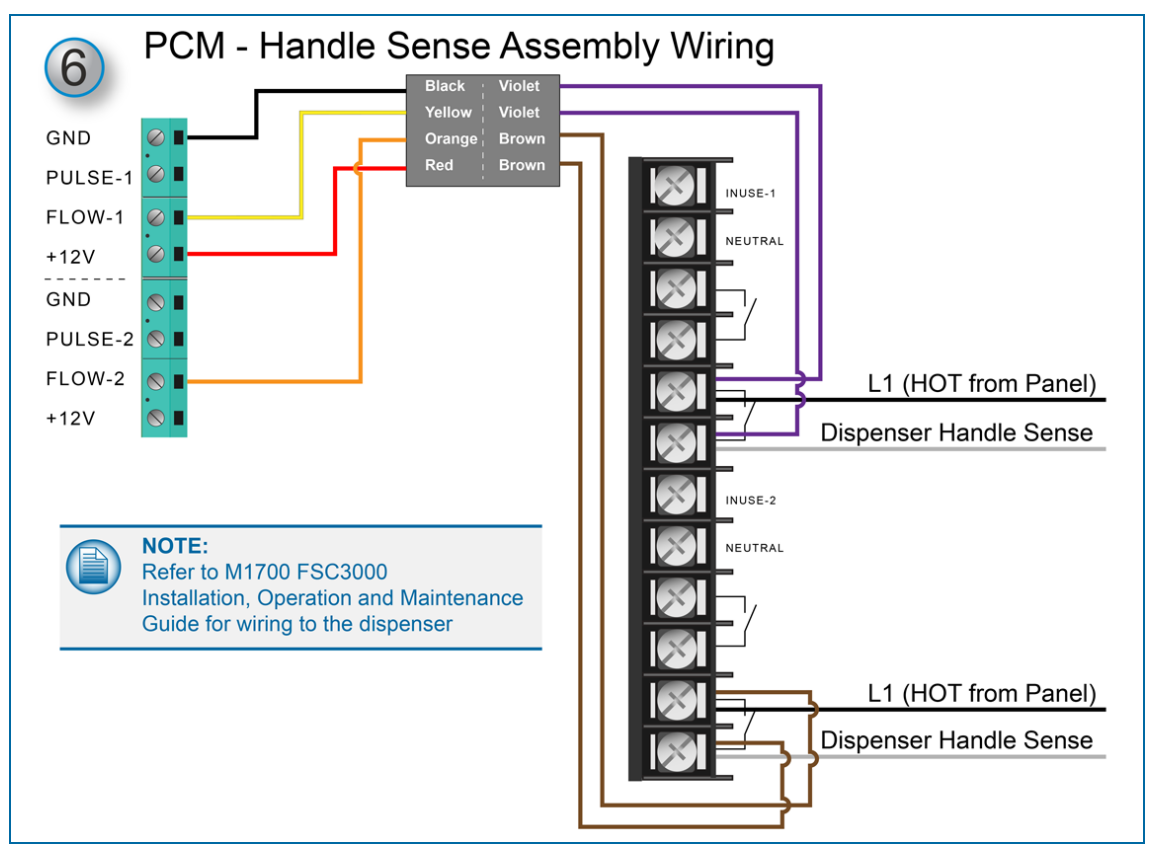

6. Connect the wires of the Handle Sense Assembly to the correct terminals of the PCM as shown in the illustration above. For more information refer to M1700 [FSC3000](https://www.opwglobal.com/docs/libraries/opw-fms/manuals/opw-fms-manuals/m1700-fsc3000-installation-configuration-manual.pdf?Status=Master&sfvrsn=ca163eae_28) IOM.

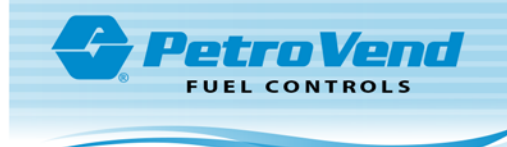

# Revisions M00-20-0340

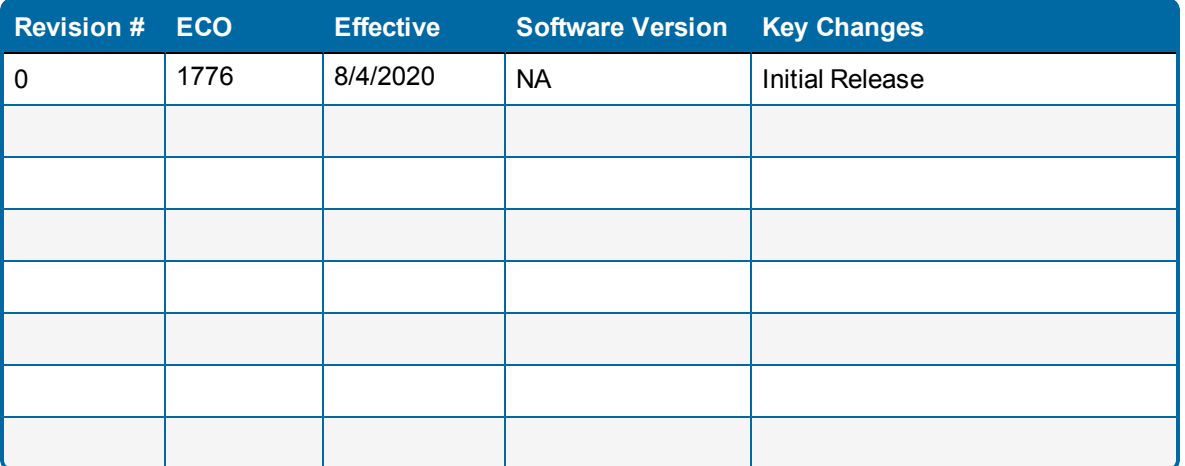

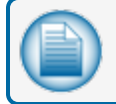

**NOTE:** It is possible that older software versions might not support all features

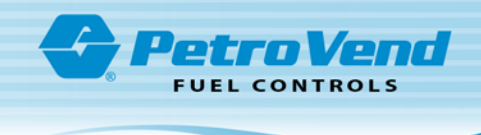

# <span id="page-43-0"></span>**Warranty**

OPW Fuel Management Systems warrants that all OPW Tank Gauge and Petro Vend Fuel Control systems supplied by OPW Fuel Management Systems to the Original Purchaser will be free from defects in material and/or workmanship under normal use and service for a period of 12 months from the date of installation or 15 months from the date of shipment from OPW. Additionally, OPW Fuel Management Systems warrants that all upgrades and replacement parts (new and remanufactured) supplied by OPW Fuel Management Systems will be free from defects in material and workmanship under normal use and serviced for a period of 90 days from the date of installation or for the remainder of the system's original warranty, whichever is greater, as set forth in the first sentence of this statement. The foregoing warranties will not extend to goods subjected to misuse, neglect, accident, or improper installation or maintenance or which have been altered or repaired by anyone other than OPW Fuel Management Systems or its authorized representative. The buyer's acceptance of delivery of the goods constitutes acceptance of the foregoing warranties and remedies, and all conditions and limitations thereof.

If a claim is made within the warranted time period that any equipment and/or remanufactured part is defective in material or workmanship under normal use and service, such equipment and/or remanufactured part shall be returned to OPW Fuel Management Systems, freight prepaid. If such equipment or remanufactured part is found by OPW Fuel Management Systems in its sole judgment to be defective in material or workmanship under normal use and service, OPW Fuel Management Systems shall, at its sole option, repair or replace such equipment and/or remanufactured part (excluding, in all instances, fuses, ink cartridges, batteries, other consumable items, etc.) OPW Fuel Management Systems shall not be held responsible for data loss or retrieval on returned products.

The warranties, as set forth above, are made expressly in lieu of all other warranties, either expressed or implied (including, without limitation, warranties of merchantability and fitness for any particular purpose and of all other obligations or liabilities on OPW Fuel Management Systems' part.) Further, OPW Fuel Management Systems neither assumes, nor authorizes any other person to assume for it, any other liability in connection with the sale of the systems, or any new/replacement part that has been subject to any damage from any act of nature or any force majeure. Any terms proposed by the Original Purchaser either orally or in writing are expressly rejected. The terms and conditions expressed in this document may only be changed upon the express written consent of OPW Fuel Management Systems.

The term "Original Purchaser" as used in these warranties shall be deemed to mean the authorized OPW Fuel Management Systems' distributor to which the system or any new/replacement part was originally sold. These warranties may be assigned by the original purchaser to any of its customers who purchase any OPW Fuel Management Systems' systems or new/replacement parts. This document shall be governed by and construed in accordance with the law of the State of Illinois. OPW Fuel Management Systems and Original Purchaser agree that any legal action or proceeding under or with respect to this document may ONLY be brought in the courts of the State of Illinois, or the United States District Court having jurisdiction in the City of Hodgkins, Illinois. Original Purchaser expressly consents to personal jurisdiction in any of the above-mentioned forums and agrees to waive all defenses based on improper venue or inconvenient form should an action be brought therein.

The sole liability of OPW Fuel Management Systems, for any breach of warranty, shall be as set forth above. OPW Fuel Management Systems does not warrant against damage caused by accident, abuse, faulty or improper installation or operation. In no event shall manufacturer's liability on any claim for damages arising out of the manufacture, sale, delivery or use of the goods exceed the original purchase price of the goods. In no event shall OPW Fuel Management Systems be liable for any direct, indirect, incidental or consequential damage or loss of product.

#### **TERMS**

Ex-works our factory, Hodgkins, Illinois, USA Installation not included. All trade names are registered. Patents pending. Subject to engineering improvement and/or other changes.

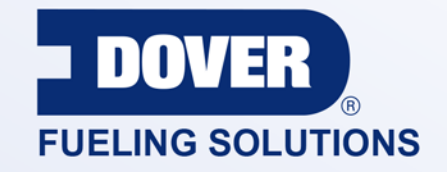

#### INNOVATIVE SOLUTIONS FUELING BUSINESS SUCCESS WORLDWIDE

### Dover Fueling Solutions Global Locations

**Corporate Headquarters** 3814 Jarrett Way Austin, Texas 78728 **United States** Phone: +1 512 388 8311 www.doverfuelingsolutions.com

**Europe** 

#### **North America**

Richardson, TX, USA Hodgkins, IL, USA Brighton, Ontario, CAN

**Latin America** Rio de Janeiro, Brazil Midlothian, UK Elland, UK Dundee, UK London, UK Skelmersdale, UK Grenthville, FR Paris, FR

Munich, DE Bladel, NL Turnhout, NL Malmö, SE Bovisio Masciago, IT Castione Adevenno, IT Turkey

#### **Asia Pacific**

Mumbai, IN Petaling, MY Guangzhou, CN Shanghai, CN

OPW Fuel Management Systems . 6900 Santa Fe Dr. . Hodgkins, Illinois, USA 60525 . Tel: (708) 485-4200 . www.opwglobal.com/opw-fms

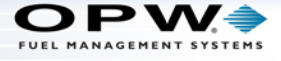